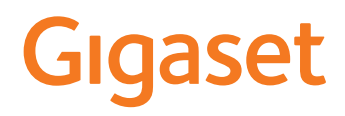

# C575

Die aktuellste Bedienungsanleitung finden Sie unter [www.gigaset.com/manuals](https://www.gigaset.com/manuals)

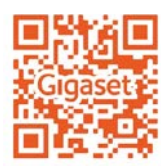

**Contract** 

# Inhalt

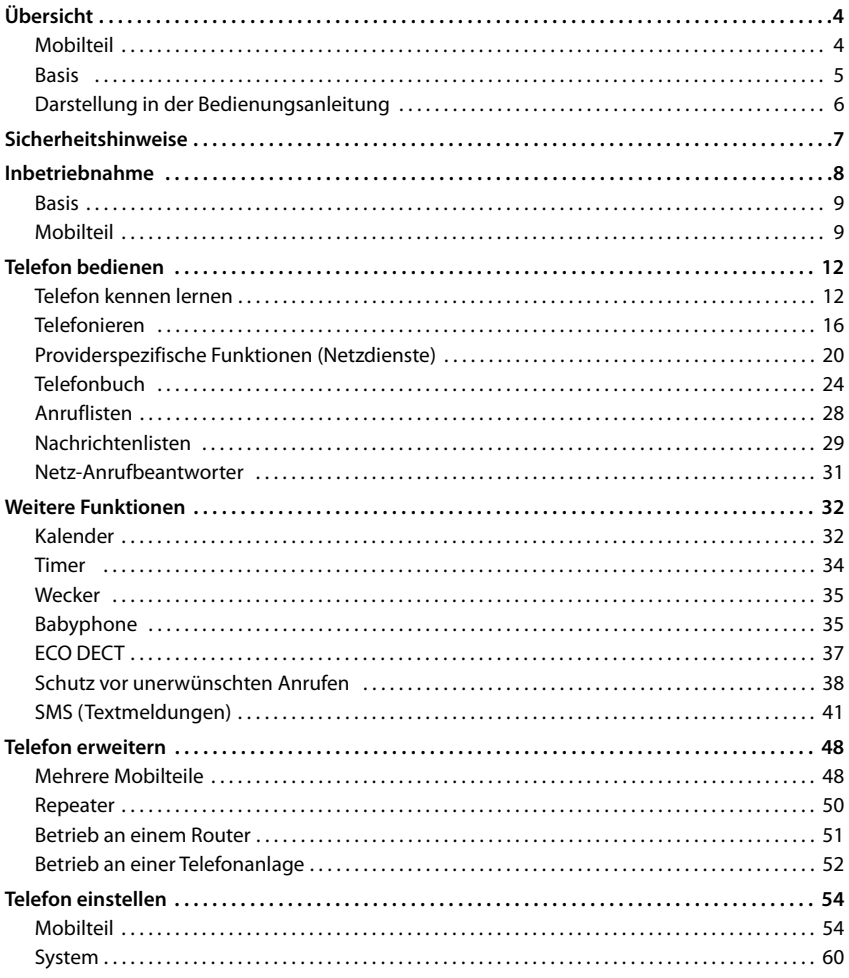

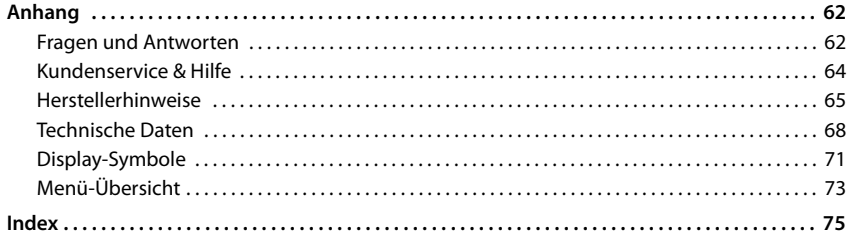

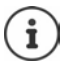

Nicht alle in der Bedienungsanleitung beschriebenen Funktionen sind in allen Ländern und bei allen Netzanbietern verfügbar.

<span id="page-3-1"></span><span id="page-3-0"></span>**Mobilteil**

# **Übersicht**

 $\mathbf{i}$ 

#### **1 Display 2** Statusleiste ( $\rightarrow$  [S. 71](#page-70-1)) Symbole zeigen aktuelle Einstellungen und Betriebszustand des Telefons an **3** Display-Tasten ( $\rightarrow$  S. 13) verschiedene Funktionen, abhängig von der Bediensituation **4 Auflegen-Taste / Ein-/Aus-Taste** Gespräch beenden; Funktion abbrechen; eine Ebene zurück  **kurz** drücken zurück in Ruhezustand; Mobilteil ein-/ausschalten  **lang** drücken **5 Raute-Taste / Sperr-Taste** Tastensperre ein-/ ausschalten; Wahlpause eingeben  **lang** drücken Wechsel zwischen Groß-, Klein- und Ziffernschreibung  **kurz** drücken **6 R-Taste** Rückfrage (Flash) **lang** drücken **7 Mikrofon 8 Stern-Taste** Klingeltöne ein-/ausschalten **lang** drücken Tabelle der Sonderzeichen öffnen; von Impulswahl auf Tonwahl umschalten  **kurz** drücken **9 Taste 1** Netz-Anrufbeantworter anwählen  **lang** drücken 10 Steuer-Taste / Menü-Taste ( $\rightarrow$  [S. 12\)](#page-11-2) Menü öffnen; in Menüs und Eingabefeldern navigieren; Funktionen aufrufen **11 Abheben-Taste** / **Freisprech-Taste** Gespräch annehmen; angezeigte Nummer wählen: zwischen Hörer- und Freisprechbetrieb umschalten; SMS senden; Wahlwiederholungsliste öffnen  **kurz** drücken Wählen einleiten **lang** drücken 12 Nachrichten-Taste ( $\rightarrow$  [S. 29\)](#page-28-1) Zugriff auf die Anruf- und Nachrichtenlisten;

**blinkt**: neue Nachricht oder neuer Anruf

Wenn mehrere Funktionen aufgelistet sind, ist die Tastenfunktion abhängig von der Bediensituation.

Ihr Gerät kann in Form und Farbe von der Darstellung abweichen.

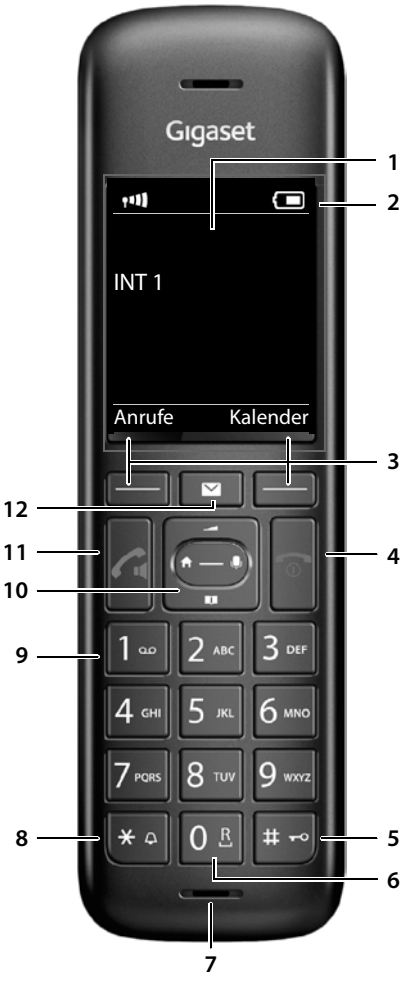

# <span id="page-4-0"></span>**Basis**

**A Anmelde-/Paging-Taste** Mobilteile suchen (Paging): ¥ **kurz** drücken Mobilteile und andere DECT-Geräte (z. B. Repeater) anmelden: ▶ **lang** drücken

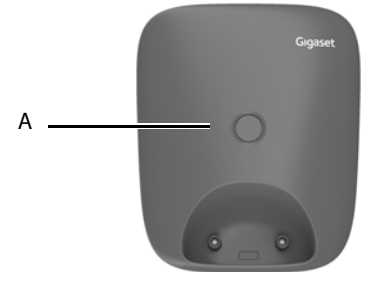

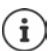

Ihr Gerät kann in Form und Farbe von der Darstellung abweichen.

# <span id="page-5-0"></span>**Darstellung in der Bedienungsanleitung**

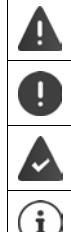

Warnungen, deren Nichtbeachtung zu Verletzungen von Personen oder Schäden an Geräten führen.

Wichtige Information zur Funktion und zum sachgerechten Umgang oder zu Funktionen, die Kosten verursachen können.

Voraussetzung, um die folgende Aktion ausführen zu können.

Zusätzliche hilfreiche Informationen.

#### **Tasten**

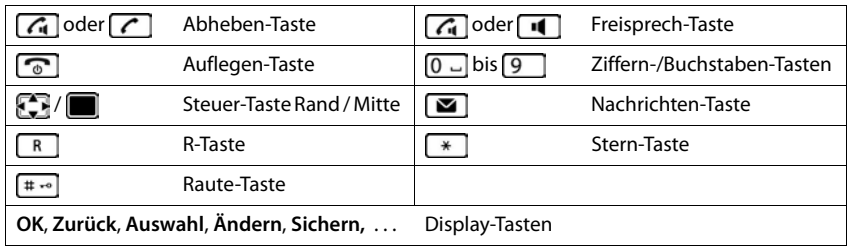

### **Prozeduren**

**Beispiel:** Automatische Rufannahme ein-/ausschalten:

▶ **■ ▶** ... mit  $\begin{bmatrix} \bullet \\ \bullet \end{bmatrix}$  Einstellungen auswählen ▶ OK ▶  $\begin{bmatrix} \bullet \\ \bullet \end{bmatrix}$  Telefonie ▶ OK ▶ Auto-**Rufannahm. Andern** ( $\mathbf{V}$  = aktiviert)

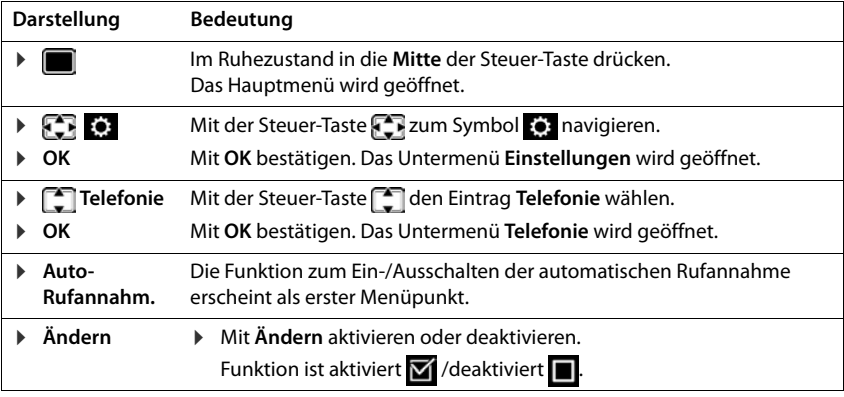

# **Sicherheitshinweise**

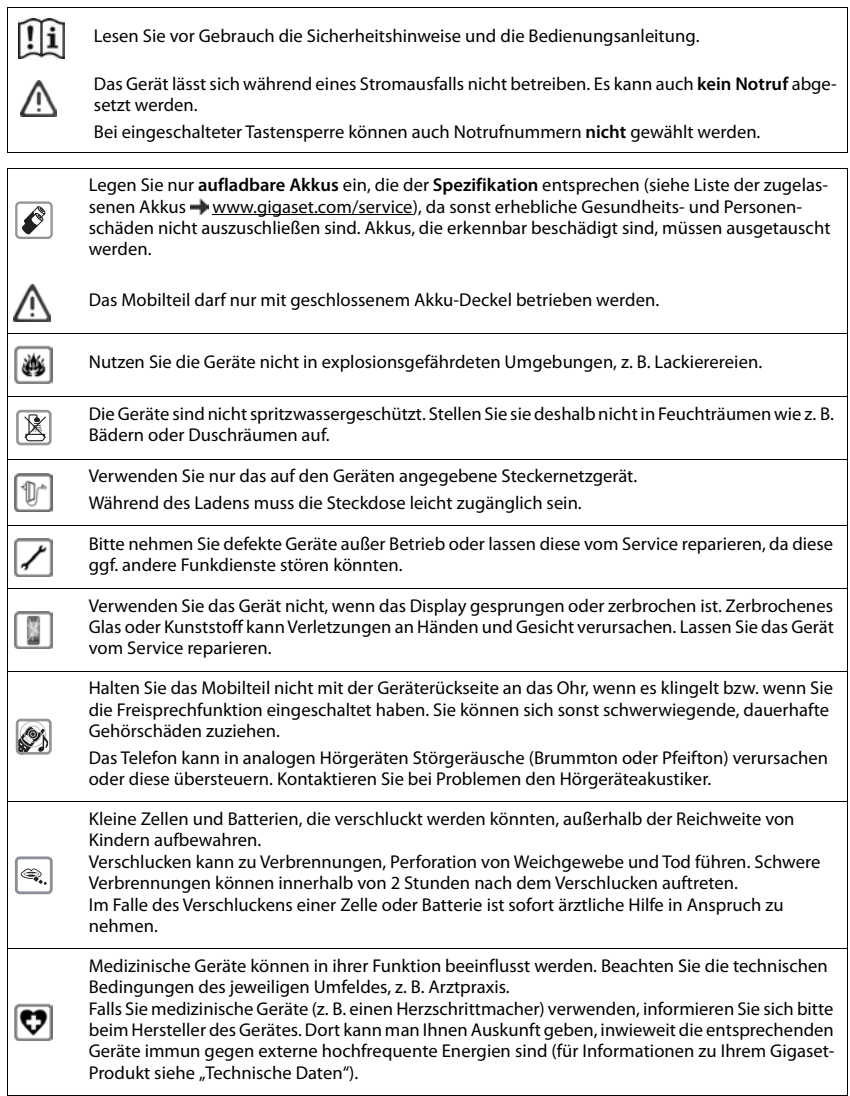

# **Inbetriebnahme**

### <span id="page-7-0"></span>**Verpackungsinhalt**

- eine **Basis**,
- ein Steckernetzgerät für die Basis,
- ein Telefonkabel,
- ein **Mobilteil**,
- ein Akkudeckel,
- zwei Akkus,
- eine Bedienungsanleitung

Variante mit mehreren Mobilteilen, pro Mobilteil:

- ein Mobilteil.
- eine Ladeschale mit Steckernetzgerät,
- zwei Akkus und ein Akkudeckel

Basis und Ladeschale sind für den Betrieb in geschlossenen, trockenen Räumen mit einem Temperaturbereich von +5 °C bis +45 °C ausgelegt.

Basis an einer zentralen Stelle der Wohnung oder des Hauses auf einer ebenen, rutschfesten Unterlage aufstellen. Normalerweise hinterlassen die Gerätefüße keine Spuren an der Aufstellfläche. Angesichts der Vielfalt der bei Möbeln verwendeten Lacke und Polituren kann es jedoch nicht ausgeschlossen werden, dass beim Kontakt Spuren auf der Abstellfläche verursacht werden.

Das Telefon nie den Einflüssen von Wärmequellen, von direkter Sonneneinstrahlung und von anderen elektrischen Geräten aussetzen.

Das Telefon vor Nässe, Staub, aggressiven Flüssigkeiten und Dämpfen schützen.

Dieses Gerät ist nur zur Montage in einer Höhe von max. 2 m geeignet.

# <span id="page-8-0"></span>**Basis**

- ▶ Telefonkabel in die Anschlussbuchse<sup>1</sup> auf der Basis-Rückseite stecken, bis es einrastet.
- ¤ Stromkabel des Steckernetzgeräts in die Anschlussbuchse | 2 | stecken.
- ▶ Steckernetzgerät<sub>3</sub> und Telefonstecker | **4** | einstecken.

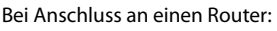

▶ Telefonkabel in die Telefonanschlussbuchse am Router | 5 | einstecken.

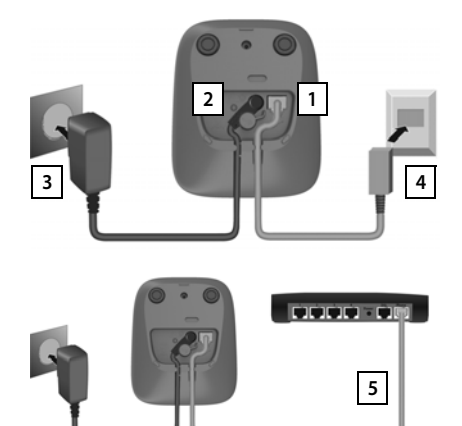

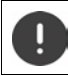

Das Netzkabel muss zum Betrieb **immer eingesteckt** sein, da das Telefon ohne Stromanschluss nicht funktioniert.

# <span id="page-8-1"></span>**Mobilteil**

### **Ladeschale anschließen (falls im Lieferumfang)**

- ▶ Flachstecker des Steckernetzgeräts anschließen 1.
- ▶ Steckernetzgerät in die Steckdose stecken 2.

Stecker von der Ladeschale wieder abziehen:

- ▶ Steckernetzgerät vom Stromnetz trennen.
- ▶ Entriegelungsknopf<sup>3</sup> drücken.
- **Elachstecker abziehen** 4.

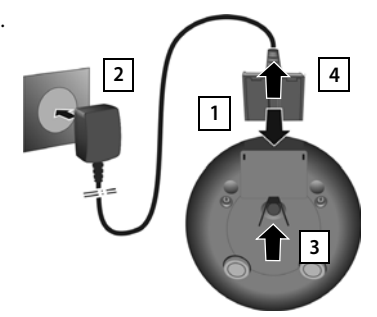

### **Mobilteil in Betrieb nehmen**

Das Display ist durch eine Folie geschützt. **▶ Schutzfolie abziehen!** 

### **Akkus einlegen**

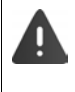

Nur aufladbare Akkus verwenden, da sonst erhebliche Gesundheits- und Sachschäden nicht auszuschließen sind. Es könnte z. B. der Mantel der Akkus zerstört werden oder die Akkus könnten explodieren. Außerdem könnten Funktionsstörungen oder Beschädigungen des Gerätes auftreten.

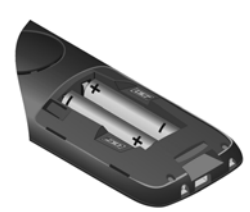

¤ Akkus einsetzen (Einlegerichtung +/- siehe Bild).

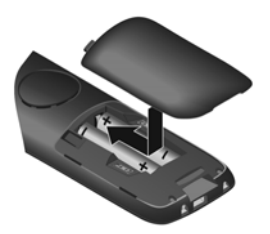

- ▶ Akkudeckel von oben einsetzen.
- ▶ Deckel zuschieben bis er einrastet.

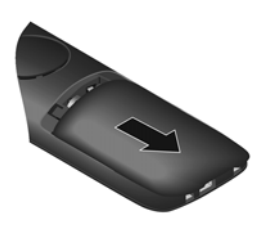

Akkudeckel wieder öffnen:

▶ Mit dem Fingernagel in die Nut oben am Deckel greifen und Deckel nach unten schieben.

### **Akkus laden**

▶ Die Akkus vor der ersten Benutzung in der Ladeschale vollständig aufladen.

Die Akkus sind vollständig aufgeladen, wenn das Blitzsymbol im Display erlischt.

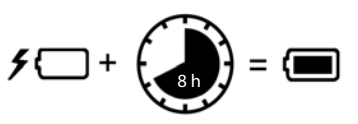

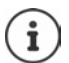

Die Akkus können sich während des Aufladens erwärmen. Das ist ungefährlich. Die Ladekapazität der Akkus reduziert sich technisch bedingt nach einiger Zeit.

In der Verpackung enthaltene Mobilteile sind bereits an der Basis angemeldet. Falls dennoch ein Mobilteil nicht angemeldet sein sollte (Anzeige **Bitte Mobilteil anmelden**), Mobilteil manuell anmelden ( $\rightarrow$  [S. 48\)](#page-47-2).

### **Display-Sprache ändern**

Display-Sprache ändern, falls eine unverständliche Sprache eingestellt ist.

- ▶ Mitte der Steuer-Taste adrücken.
- **▶** Die Tasten 6 und 5 langsam nacheinander drücken ... das Display zur Spracheinstellung erscheint, die eingestellte Sprache (z. B. **English**) ist markiert ( $\bigcap$  = ausgewählt).
- ▶ Andere Sprache auswählen: ▶ Steuer-Taste in drücken, bis im Display die gewünschte Sprache markiert ist, z. B. **Francais** rechte Taste direkt unter dem Display drücken, um die Sprache zu aktivieren.
- ▶ In den Ruhezustand zurückkehren: ▶ Auflegen-Taste **D** lang drücken

### **Datum und Uhrzeit einstellen**

Datum und Uhrzeit einstellen, damit eingehenden Anrufen Datum und Uhrzeit korrekt zugeordnet werden und der Wecker genutzt werden kann.

¤ Display-Taste **Zeit** drücken

oder, wenn Datum und Uhrzeit bereits eingestellt sind:

■ ▶ ... mit **FEI Einstellungen** auswählen ▶ OK ▶ **Datum und Uhrzeit**  $\blacktriangleright$  **OK** 

Die aktive Eingabeposition blinkt  $\blacktriangleright$  ... mit Eingabeposition ändern  $\blacksquare$  ... mit  $\blacksquare$  zwischen den Eingabefeldern wechseln

Datum eingeben:

▶ ... mit Tag, Monat und Jahr 8-stellig eingeben

Uhrzeit eingeben:

▶ ... mit Numden und Minuten 4-stellig eingeben

Einstellung speichern:

¤ Display-Taste **Sichern** drücken. . . . im Display wird **Gespeichert** angezeigt und ein Bestätigungston wird ausgegeben

Zurück in den Ruhezustand:

**▶ Auflegen-Taste a** lang drücken

### **Das Telefon ist jetzt einsatzbereit!**

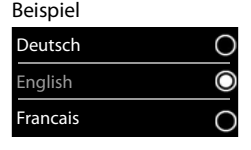

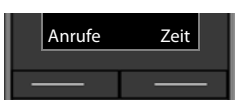

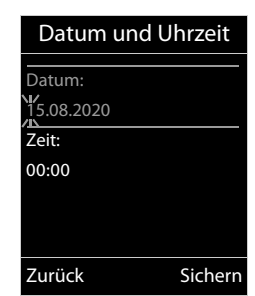

# **Telefon bedienen**

# <span id="page-11-1"></span><span id="page-11-0"></span>**Telefon kennen lernen**

### **Mobilteil ein-/ausschalten**

Einschalten:  $\rightarrow$  an ausgeschaltetem Mobilteil Auflegen-Taste **[**ang drücken]

Ausschalten:  $\rightarrow$  im Ruhezustand des Mobilteils Auflegen-Taste **[1000**] lang drücken

Wenn Sie ein ausgeschaltetes Mobilteil in die Basis bzw. Ladeschale stellen, schaltet es sich automatisch ein.

### **Tastensperre ein-/ausschalten**

Die Tastensperre verhindert das unbeabsichtigte Bedienen des Telefons.

Tastensperre ein- bzw. ausschalten: **lang** drücken

Tastensperre eingeschaltet: Im Display erscheint das Symbol  $\bullet$ 

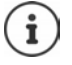

Wird ein Anruf am Mobilteil signalisiert, schaltet sich die Tastensperre automatisch aus. Sie können den Anruf annehmen. Nach Gesprächsende schaltet sich die Sperre wieder ein.

Bei eingeschalteter Tastensperre können auch Notrufnummern nicht gewählt werden.

### <span id="page-11-2"></span>**Steuer-Taste**

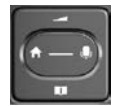

Die Steuer-Taste dient zum Navigieren in Menüs und Eingabefeldern und situationsabhängig zum Aufruf bestimmter Funktionen.

Im Folgenden ist die Seite der Steuer-Taste schwarz markiert (oben, unten, rechts, links), die in der jeweiligen Bediensituation zu drücken ist, z. B. ii für "rechts auf die Steuer-Taste drücken" oder **in Für** "in die Mitte der Steuer-Taste drücken".

#### **Im Ruhezustand**

Telefonbuch öffnen **kurz** drücken Hauptmenü öffnen oder andet andet andet andet andet andet andet andet andet andet andet andet andet andet and Liste der Mobilteile öffnen

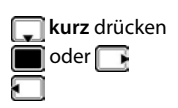

#### **In Untermenüs, Auswahl- und Eingabefeldern**

Funktion bestätigen

**Während eines Gesprächs**

Telefonbuch öffnen

Mikrofon stumm schalten

Interne Rückfrage einleiten

Sprachlautstärke für Hörer- bzw. Freisprechmodus ändern

### **Display-Tasten**

Die Display-Tasten bieten je nach Bediensituation verschiedene Funktionen an.

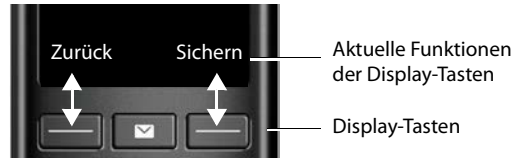

Symbole der Display-Tasten [S. 71](#page-70-2)

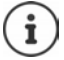

Die Display-Tasten im Ruhezustand sind mit einer Funktion vorbelegt. Sie können die Belegung ändern.

### **Menü-Führung**

Die Funktionen Ihres Telefons werden über ein Menü angeboten, das aus mehreren Ebenen besteht.

### **Funktionen auswählen/bestätigen**

Auswahl bestätigen mit **OK** oder Mitte der Steuer-Taste drücken

Eine Menüebene zurück mit **Zurück**

In den Ruhezustand wechseln mit **lang** lang drücken

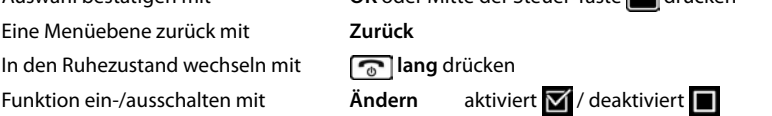

Option aktivieren/deaktivieren mit **Auswahl** ausgewählt O / nicht ausgewählt O

#### **Hauptmenü**

Im Ruhezustand: Steuer-Taste mittig adrücken **Manual** Steuer-Taste Untermenü auswählen **OK** 

Die Hauptmenü-Funktionen werden im Display mit Symbolen angezeigt. Das Symbol der ausgewählten Funktion ist farbig markiert, der zugehörige Name erscheint in der Kopfzeile.

#### **Untermenüs**

Die Funktionen der Untermenüs werden in Listenform angezeigt.

Auf eine Funktion zugreifen:  $\blacktriangleright$  ... mit Steuer-Taste [14] Funktion auswählen **OK**

Zurück zur vorherigen Menüebene:

¤ Display-Taste **Zurück** drücken

#### oder

**Auflegen-Taste c** kurz drücken

#### **Zurück in den Ruhezustand**

**Auflegen-Taste a** lang drücken

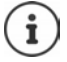

Wird keine Taste gedrückt, wechselt das Display nach etwa 2 Minuten **automatisch** in den Ruhezustand.

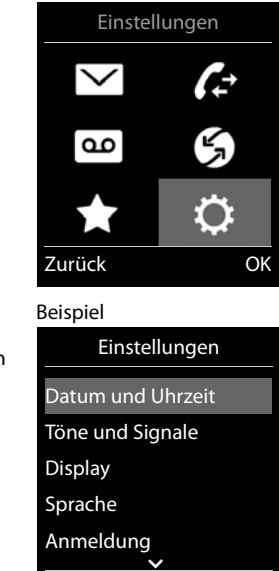

Zurück OK

Beispiel

# **Text eingeben**

### **Eingabeposition**

- $\triangleright$  Mit  $\lceil \cdot \rceil$  Eingabefeld auswählen. Ein Feld ist aktiviert, wenn in ihm die blinkende Schreibmarke angezeigt wird.
- ▶ Mit Position der Schreibmarke versetzen.

### **Falscheingaben korrigieren**

- Zeichen vor der Schreibmarke löschen: **KC kurz** drücken
- **Worte** vor der Schreibmarke löschen: **KG** lang drücken

### **Buchstaben/Zeichen eingeben**

Jeder Taste zwischen  $\boxed{2}$  und  $\boxed{9}$  und der Taste  $\boxed{0}$  sind mehrere Buchstaben und Ziffern zugeordnet. Sobald eine Taste gedrückt wird, werden die möglichen Zeichen unten im Display angezeigt. Das ausgewählte Zeichen ist hervorgehoben.

- Buchstaben/Ziffer auswählen: **•** Taste mehrmals **kurz** hintereinander drücken
- Zwischen Klein-, Groß- und Ziffernschreibung wechseln:  $\blacktriangleright$  Raute-Taste  $\left|\frac{d}{dx} \frac{d}{dx}\right|$ drücken Beim Editieren eines Telefonbuch-Eintrags werden der erste Buchstabe und jeder auf ein Leerzeichen folgende Buchstabe automatisch groß geschrieben.
- Sonderzeichen eingeben: Stern-Taste  $\boxed{*}$  drücken  $\blacktriangleright$  ... mit  $\boxed{\blacktriangleright}$  zum gewünschten Zeichen navigieren **Einfügen**

Die Verfügbarkeit von Sonderbuchstaben ist abhängig von der eingestellten Sprache.

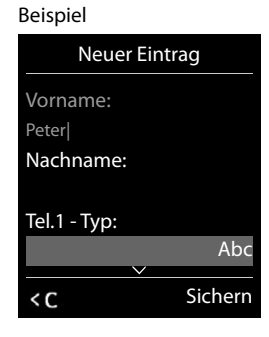

# <span id="page-15-0"></span>**Telefonieren**

### **Anrufen**

▶ ... mit **Nummer eingeben ▶ Abheben-Taste** / kurz drücken

oder

▶ Abheben-Taste **| lang** drücken ▶ ... mit Nummer eingeben

Wählvorgang abbrechen:  $\blacktriangleright$  Auflegen-Taste  $\lceil \cdot \cdot \cdot \rceil$  drücken

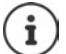

Informationen zur Rufnummernübermittlung:  $\rightarrow$  [S. 20](#page-19-1)

Bei ausgeschalteter Display-Beleuchtung schaltet der erste Druck auf eine beliebige Taste die Display-Beleuchtung ein. **Ziffern-Tasten** werden dabei zur Wahlvorbereitung ins Display übernommen, **andere Tasten** haben keine weitere Funktion.

### **Aus dem Telefonbuch wählen**

▶ ... mit Telefonbuch öffnen ▶ ... mit Teintrag auswählen ▶ Abheben-Taste drücken

Falls mehrere Nummern eingetragen sind:

▶ ... mit Nummer auswählen ▶ Abheben-Taste drücken ... die Nummer wird gewählt

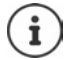

Für den Schnellzugriff (Kurzwahl): Nummern aus dem Telefonbuch auf die Ziffernoder Display-Tasten legen.

### **Aus der Wahlwiederholungsliste wählen**

In der Wahlwiederholungsliste stehen die 20 an diesem Mobilteil zuletzt gewählten Nummern.

▶ Abheben-Taste **| kurz** drücken . . . die Wahlwiederholungsliste wird geöffnet ▶ . . . mit Eintrag auswählen Abheben-Taste auswählen

Wenn ein Name angezeigt wird:

**▶ Ansehen** . . . die Nummer wird angezeigt ▶ . . . ggf. mit **A** Nummern durchblättern ▶ . . . bei gewünschter Rufnummer Abheben-Taste auf drücken

### **Einträge der Wahlwiederholungsliste verwalten**

- **▶ Abheben-Taste kurz** drücken . . . die Wahlwiederholungsliste wird geöffnet ▶ . . . mit Eintrag auswählen **Optionen** . . . mögliche Optionen: Eintrag ins Telefonbuch übernehmen: **Nr. ins Telefonbuch OK** Nummer ins Display übernehmen:
	- **▶ △ Nummer verwenden ▶ OK ▶ ... mit < G** ggf. ändern oder ergänzen . . . mit **→ n** als neuen Eintrag im Telefonbuch speichern

Ausgewählten Eintrag löschen: **Eintrag löschen OK** Alle Einträge löschen: **Liste löschen OK**

### **Aus einer Anrufliste wählen**

Die Anruflisten ( $\rightarrow$  S. [28\)](#page-27-1) enthalten die letzten angenommenen, abgehenden und entgangenen Anrufe.

**▶ ●** ... mit **Anruflisten** auswählen **DK D** ... mit **ALI** Liste auswählen **D** OK **D** ... mit **E** Eintrag auswählen Abheben-Taste

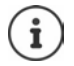

Die Anruflisten können direkt über die Display-Taste **Anrufe** aufgerufen werden, wenn die Display-Taste entsprechend belegt ist.

Die Liste **Entgangene Anrufe** kann auch über die Nachrichten-Taste geöffnet werden.

### **Direktruf**

Beim Drücken einer **beliebigen** Taste wird eine vorbelegte Nummer gewählt. Damit können z. B. Kinder, die noch keine Nummer eingeben können, eine bestimmte Nummer anrufen.

Direktrufmodus einschalten:

**▶ ■ ▶ ... mit FEXEX Extras** auswählen ▶ OK ▶ E **Direktruf**  $\triangleright$  OK  $\triangleright$  ... mit **Aktivierung** einschalten  $\triangleright$ 

**Ruf an**  $\mathbf{L}$  ... mit  $\mathbf{H}$  Nummer eingeben  $\mathbf{L}$  Sichern ... im

Ruhezustand wird der aktivierte Direktruf angezeigt

Direktruf ausführen: Beliebige Taste drücken . . . die gespeicherte Nummer wird gewählt

Wählen abbrechen:  $\blacktriangleright$  Auflegen-Taste  $\lceil \cdot \cdot \cdot \rceil$  drücken.

Direktruf-Modus beenden: ▶ Taste <sub>II</sub> <sub>→</sub> lang drücken

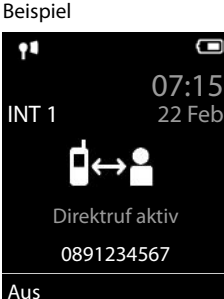

### **Eingehende Anrufe**

Ein ankommender Anruf wird durch Klingeln, eine Anzeige im Display und Blinken der Abheben/Freisprech-Taste ( / 11) signalisiert.

Anruf annehmen:

- Abheben-Taste drücken oder **Abheben**
- Falls **Auto-Rufannahm.** eingeschaltet ist:  $\triangleright$  Mobilteil aus der Ladeschale nehmen

Klingelton ausschalten: **Ruf aus** . . . der Anruf kann noch so lange angenommen werden, wie er im Display angezeigt wird

### **Informationen über den Anrufer**

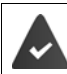

Die Nummer des Anrufers wird übertragen  $(\rightarrow$  [S. 20](#page-19-1)).

Die Rufnummer des Anrufers wird im Display angezeigt.

Ist die Nummer des Anrufers im lokalen Telefonbuch gespeichert, wird der Name angezeigt.

### **Intern anrufen**

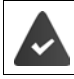

An der Basis sind mehrere Mobilteile angemeldet  $($   $\rightarrow$  [S. 48\)](#page-47-3).

¤ **kurz** drücken . . . die Liste der Mobilteile wird geöffnet, das eigene Mobilteil ist mit < markiert  $\blacksquare$  ... mit  $\blacksquare$  Mobilteil oder An alle (Sammelruf) auswählen  $\blacktriangleright$  Abheben-Taste drücken

Schnellwahl für Sammelruf:

- **▶ kurz** drücken ▶ <del>★</del>
- oder **lang** drücken

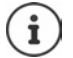

Interne Gespräche mit anderen an derselben Basis angemeldeten Mobilteilen sind kostenfrei.

Sie hören den Besetztton, wenn:

- bereits eine interne Verbindung besteht
- das angerufene Mobilteil nicht verfügbar ist (ausgeschaltet, außerhalb der Reichweite)
- das interne Gespräch nicht innerhalb von 3 Minuten angenommen wird

### **Intern rückfragen / Intern weitergeben**

Mit einem **externen** Teilnehmer telefonieren und das Gespräch an einen **internen** Teilnehmer übergeben oder mit ihm Rücksprache halten.

¤. . . die Liste der Mobilteile wird geöffnet. . . mit Mobilteil oder **An alle** auswählen **OK** . . . der interne/die internen Teilnehmer werden angerufen . . . mögliche Optionen:

Rücksprache halten:

▶ Mit dem internen Teilnehmer sprechen

Zum externen Gespräch zurückkehren:

**▶** Optionen ▶  $\begin{bmatrix} \bullet \\ \bullet \end{bmatrix}$  Gespräch trennen ▶ OK

Externes Gespräch weitergeben, wenn der interne Teilnehmer sich gemeldet hat:

 $\triangleright$  externes Gespräch ankündigen  $\triangleright$  Auflegen-Taste  $\boxed{\odot}$  drücken

Externes Gespräch weitergeben, bevor der interne Teilnehmer abhebt:

Auflegen-Taste  $\boxed{\odot}$  drücken . . . das externe Gespräch wird sofort weitergeleitet. Wenn sich der interne Teilnehmer nicht meldet oder besetzt ist, kommt der externe Anruf automatisch zu Ihnen zurück.

Internen Anruf beenden, wenn der interne Teilnehmer sich **nicht** meldet oder der Anschluss besetzt ist:

¤ **Beenden** . . . Sie kehren zum externen Gespräch zurück

### **Zu externem Gespräch zuschalten**

Sie führen ein externes Gespräch. Ein interner Teilnehmer kann sich zu diesem Gespräch zuschalten und daran teilnehmen (Konferenz).

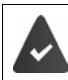

Die Funktion **Intern zuschalten** ist aktiviert.

#### **Intern zuschalten ein-/ausschalten**

**▶ ■ ▶ ... mit < Einstellungen** auswählen ▶ OK ▶ < Telefonie ▶ OK ▶ < Telefonie ▶ OK ▶ < **zuschalten ▶ Ändern** ( $\boxed{V}$  = aktiviert)

#### **Intern zuschalten**

Die Leitung ist durch ein externes Gespräch belegt. Ihr Display zeigt einen entsprechenden Hinweis. Sie können sich zu dem bestehenden externen Gespräch zuschalten.

**▶ <b> lang** drücken ... alle Teilnehmer hören einen Signalton

#### **Zuschalten beenden**

▶ ॎ ति drücken . . . alle Teilnehmer hören einen Signalton

### **Während eines Gesprächs**

### **Freisprechen**

Während eines Gesprächs und beim Verbindungsaufbau Freisprechen ein-/ausschalten:

▶ Freisprech-Taste drücken

Mobilteil während eines Gesprächs in die Ladeschale stellen:

- Freisprech-Taste  $\blacksquare$  drücken und gedrückt halten  $\blacktriangleright$  ... Mobilteil in Ladeschale stellen  $\blacktriangleright$ 
	- ... weitere 2 Sekunden gedrückt halten

### **Gesprächslautstärke**

Gilt für den aktuell verwendeten Modus (Freisprechen, Hörer oder Headset):

**▶**  $\begin{bmatrix} \uparrow \end{bmatrix}$ drücken ▶ ... mit  $\begin{bmatrix} \bullet \end{bmatrix}$  Lautstärke einstellen ▶ Sichern

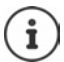

Die Einstellung wird automatisch nach etwa 3 Sekunden gespeichert, selbst wenn **Sichern** nicht gedrückt wird.

### **Mikrofon stumm schalten**

Bei ausgeschaltetem Mikrofon hören die Gesprächspartner Sie nicht mehr.

Während eines Gesprächs Mikrofon ein-/ausschalten:  $\blacksquare$  drücken

# <span id="page-19-0"></span>**Providerspezifische Funktionen (Netzdienste)**

Netzdienste sind abhängig vom Netz (analoges Festnetz oder Internet-Telefonie) und vom Netzanbieter (Service-Provider) und müssen ggf. bei diesem beauftragt werden.

Eine Beschreibung der Leistungsmerkmale erhalten Sie auf den Internet-Seiten oder in den Filialen Ihres Netzanbieters.

Bei Problemen wenden Sie sich an Ihren Netzanbieter.

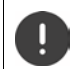

Durch die Beauftragung von Netzdiensten können **zusätzliche Kosten** anfallen. Erkundigen Sie sich bei Ihrem Netzanbieter.

Es werden zwei Gruppen von Netzdiensten unterschieden:

- Netzdienste, die im Ruhezustand für den folgenden Anruf oder alle folgenden Anrufe aktiviert werden (z. B. "Anonym anrufen"). Diese werden über das Menü **Netzdienste** aktiviert/deaktiviert.
- Netzdienste, die während eines externen Gesprächs aktiviert werden (z. B. "Rückfrage", "mit zwei Gesprächspartnern makeln"). Diese werden während eines externen Gesprächs als Option oder über eine Display-Taste zur Verfügung gestellt (z. B. **Rückfr.**).

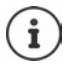

Zum Ein-/Ausschalten bzw. Aktivieren/Deaktivieren von Leistungsmerkmalen wird ein Code ins Telefonnetz gesendet.

Nach einem Bestätigungston aus dem Telefonnetz auf  $\sqrt{a}$  drücken.

Ein Umprogrammieren der Netzdienste ist nicht möglich.

### **Netzanbieter umschalten (Belgien)**

 $\triangleright$   $\blacksquare$   $\triangleright$   $\frac{1}{2}$   $\frac{1}{2}$   $\frac{1}{2}$   $\frac{1}{2}$  ... dann Belgacom (Netzanbieter 1) auswählen: ¤ Telenet (Netzanbieter 2) auswählen: ¤

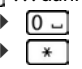

### <span id="page-19-1"></span>**Rufnummernübermittlung**

Bei einem Anruf wird die Rufnummer des Anrufers übermittelt (CLI = Calling Line Identification) und kann beim Angerufenen im Display angezeigt werden (CLIP = CLI Presentation). Wenn die Rufnummer unterdrückt ist, wird sie beim Angerufenen nicht angezeigt. Der Anruf erfolgt anonym (CLIR = CLI Restriction).

### **Rufnummernanzeige bei eingehenden Anrufen**

#### **Bei Rufnummernübermittlung**

Die Rufnummer des Anrufers wird im Display angezeigt. Ist die Nummer des Anrufers im Telefonbuch gespeichert, wird der Name angezeigt.

#### **Keine Rufnummernübermittlung**

Statt Name und Nummer wird Folgendes angezeigt:

- **Extern**: Es wird keine Nummer übertragen.
- **Anonym**: Anrufer unterdrückt die Rufnummernübermittlung.
- **Unbekannt**: Anrufer hat die Rufnummernübermittlung nicht beauftragt.

### **Rufnummernübermittlung bei ausgehenden Anrufen**

#### **Rufnummernübermittlung für alle Anrufe ein-/ausschalten**

Die Einstellung gilt für alle angemeldeten Mobilteile.

▶ **■ ▶** ... mit **RET B** Netzdienste auswählen ▶ OK ▶ R Alle Anrufe anon. ▶  $\ddot{\textbf{A}}$ **ndern** ( $\ddot{\textbf{M}}$  = aktiviert)

#### **Rufnummernübermittlung für den nächsten Anruf ausschalten**

**▶ ■ ▶ ... mit <3** Netzdienste auswählen ▶ OK ▶ ■ Nächst. Anruf anon. ▶ OK ▶ . . . mit Nummer eingeben **Wählen** . . . die Verbindung wird ohne Rufnummernübermittlung hergestellt

### **Anklopfen bei einem externen Gespräch**

Während eines **externen** Gesprächs signalisiert ein Anklopfton einen weiteren externen Anrufer. Wenn die Rufnummer übertragen wird, wird die Nummer oder der Name des Anrufers angezeigt.

Anklopfer abweisen:

**▶** Optionen ▶  $\begin{bmatrix} \bullet \\ \bullet \end{bmatrix}$  Anklopfer abweisen ▶ OK ... der Anklopfende hört den Besetztton

Anklopfendes Gespräch annehmen:

¤ **Abheben**

Nachdem Sie das anklopfende Gespräch angenommen haben, können Sie zwischen den beiden Gesprächspartnern wechseln ([Makeln](#page-22-0)  $\rightarrow$  S. [23](#page-22-0)) oder mit beiden gleichzeitig sprechen.

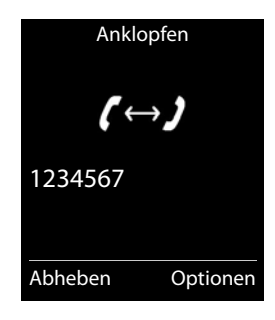

#### **Anklopfen ein-/ausschalten**

**▶ ■ ▶ ... mit**  $\begin{bmatrix} \bullet \\ \bullet \end{bmatrix}$  **Netzdienste auswählen ▶ OK ▶**  $\begin{bmatrix} \bullet \\ \bullet \end{bmatrix}$  **Anklopfen ▶ OK ... dann** Ein-/ausschalten: ¤ **Status:** . . . mit **Ein** oder **Aus** auswählen Aktivieren: ¤ **Senden**

Das Anklopfen wird für alle angemeldeten Mobilteile ein- bzw. ausgeschaltet.

### **Anrufweiterschaltung**

Bei der Anrufweiterschaltung werden Anrufe an einen anderen Anschluss weitergeleitet.

**▶ ■ ▶ ... mit < 3** Netzdienste auswählen ▶ OK ▶ < | Anrufweiterschalt. ▶ OK ▶ ... dann

Ein-/ausschalten: **Status:** . . . mit **Ein** oder **Aus** auswählen

Nummer für Weiterschaltung eingeben:

**Example 1** An Telefon-Nr. **Decay 10 And Telefon-Nr.** Decay mit  $\mathbb{F}$  Nummer eingeben

Zeitpunkt für Weiterleitung festlegen:

**▶ ■ Wann ▶ ... mit Zeitpunkt für Weiterschaltung auswählen** 

**Sofort**: Anrufe werden sofort weitergeschaltet

**Bei Nichtmelden**: Anrufe werden weitergeschaltet, wenn nach mehrmaligem Klingeln niemand abhebt.

**Bei Besetzt**: Anrufe werden weitergeschaltet, wenn der Anschluss besetzt ist.

#### Aktivieren: **Senden**

Es wird eine Verbindung ins Telefon-Netz aufgebaut . . . es erfolgt eine Bestätigung aus dem Telefonnetz  $\blacktriangleright$  Auflegen-Taste  $\boxed{\color{red}\textcircled{\tiny a}}$  drücken

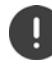

Bei der Anrufweiterschaltung können **zusätzliche Kosten** anfallen. Erkundigen Sie sich bei Ihrem Netzanbieter.

## **Gespräche mit drei Teilnehmern**

### **Rückfragen**

Während eines externen Gesprächs einen zweiten, externen Teilnehmer anrufen. Das erste Gespräch wird gehalten.

▶ Rückfr. ▶ ... mit Nummer des zweiten Teilnehmers eingeben . . . das bisherige Gespräch wird gehalten, der zweite Teilnehmer wird angewählt

Der angewählte Teilnehmer meldet sich nicht: **Beenden**

### **Rückfrage beenden**

¤ **Optionen Gespräch trennen OK** . . . die Verbindung zum ersten Gesprächspartner wird wieder aktiviert

Ruf an:  $12^{11}$ Gehalten: 025167435 Beenden Optionen

Rückfrage

oder

 $\triangleright$  Auflegen-Taste  $\lceil \cdot \cdot \rceil$  drücken ... ein Wiederanruf vom ersten Gesprächspartner wird eingeleitet

### <span id="page-22-0"></span>**Makeln**

Zwischen zwei Gesprächen hin- und herschalten. Das jeweils andere Gespräch wird gehalten.

- ¤ Während eines externen Gesprächs einen zweiten Teilnehmer anrufen (Rückfrage) oder einen anklopfenden Teilnehmer annehmen . . . das Display zeigt Nummern bzw. Namen der beiden Gesprächsteilnehmer, der aktuelle Gesprächspartner ist mit markiert.
- ▶ Mit der Steuer-Taste <sup>2</sup> zwischen den Teilnehmern hin- und herschalten

#### **Momentan aktives Gespräch beenden**

▶ Optionen ▶ Gespräch trennen ▶ OK . . . die Verbindung zum anderen Gesprächspartner wird wieder aktiviert

oder

 $\triangleright$  Auflegen-Taste  $\lceil \cdot \cdot \rceil$  drücken ... ein Wiederanruf vom anderen Gesprächspartner wird eingeleitet

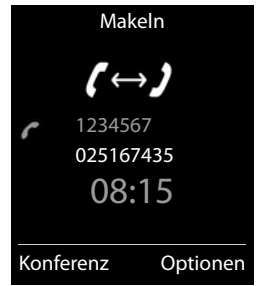

# <span id="page-23-0"></span>**Telefonbuch**

Das lokale Telefonbuch gilt individuell für das Mobilteil. Einträge können jedoch an andere Mobilteile gesendet werden.

### **Telefonbuch öffnen**

**▶** Im Ruhezustand **| kurz** drücken

### **Telefonbuch-Einträge**

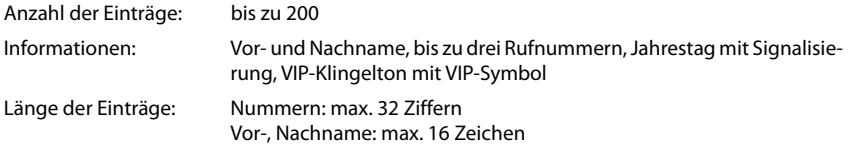

### **Eintrag erstellen**

▶ **www.fragexener Eintrag>** ▶ OK ▶ ... mit <a>
NET</a>
zwischener Eintrag> ▶ OK ▶ ... mit <a>
T den Eingabefeldern wechseln Namen: ▶ ... mit Hu Vornamen und/oder Nachnamen eingeben Nummern: **▶ □ Tel.1 - Typ ▶ ... mit ■ Nummerntyp wählen** (**Privat**, **Büro** oder **Mobil**) . . . mit Nummer eingeben Weitere Nummern eingeben: mit **Zummern den** Eingabefeldern **Tel.1 - Typ**/**Tel.2 - Typ**/**Tel.3 - Typ** wechseln ... mit **NUM** Nummer eingeben Beispiel Vorname: Robert I Tel.1 - Typ:

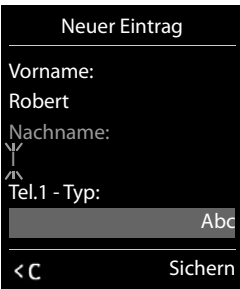

#### **Jahrestag**:

**▶ ... mit Jahrestag** ein-/ausschalten ▶ ... mit **PH** Datum und Zeit eingeben ▶ ... mit Art der Signalisierung auswählen (**Nur optisch** oder einen Klingelton**)**

#### **CLIP-Melodie (VIP)**:

▶ ... mit Klingelton auswählen, mit dem ein Anruf des Teilnehmers signalisiert werden soll . . . ist eine **CLIP-Melodie (VIP)** zugewiesen, wird der Eintrag im Telefonbuch mit dem Symbol **VIF** ergänzt.

#### Eintrag speichern: **Sichern**

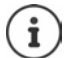

Ein Eintrag ist nur gültig, wenn er mindestens eine Nummer enthält.

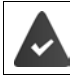

Für **CLIP-Melodie (VIP):** die Rufnummer des Anrufers muss übermittelt werden.

### **Telefonbuch-Eintrag suchen/auswählen**

- ▶  $\Box$  ▶ ... mit  $\Box$  zum gesuchten Namen blättern
- oder
- ▶  $\Box$  ▶ ... mit  $\Box$  Anfangsbuchstaben (max. 8 Buchstaben) eingeben ... die Anzeige springt zum ersten Namen mit diesen Anfangsbuchstaben  $\blacktriangleright$  ... mit  $\lceil \frac{2}{3} \rceil$  ggf. bis zum gewünschten Eintrag weiterblättern

Telefonbuch schnell durchblättern:  $\blacktriangleright \Box \blacktriangleright \Box$  lang drücken

### **Eintrag anzeigen/ändern**

**▶ EII ▶ ... mit EI** Eintrag auswählen ▶ Ansehen ▶ ... mit EI Feld auswählen, das geändert werden soll **Ändern**

oder

¤ . . . mit Eintrag auswählen **Optionen Eintrag ändern OK**

### **Einträge löschen**

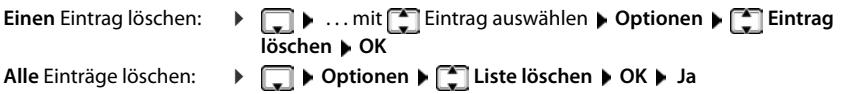

### **Reihenfolge der Telefonbuch-Einträge festlegen**

Telefonbuch-Einträge können nach Vor- oder Nachnamen sortiert werden.

### ¤ **Optionen Nachname zuerst** / **Vorname zuerst**

Enthält ein Eintrag keinen Namen, wird die Standard-Rufnummer in das Nachname-Feld übernommen. Diese Einträge werden an den Anfang der Liste gestellt, unabhängig von der Art der Sortierung.

Die Sortierreihenfolge ist wie folgt:

Leerzeichen **|** Ziffern (0-9) **|** Buchstaben (alphabetisch) **|** Restliche Zeichen.

### **Anzahl der freien Einträge im Telefonbuch anzeigen lassen**

¤ **Optionen Speicherplatz OK**

### **Nummer ins Telefonbuch übernehmen**

Nummern in das Telefonbuch übernehmen:

- aus einer Liste, z. B. der Anrufliste oder der Wahlwiederholungsliste
- aus dem Text einer SMS
- beim Wählen einer Nummer

Die Nummer wird angezeigt oder ist markiert.

**▶** Display-Taste **Display-Taste Display-Taste** drücken oder Optionen **▶**  $\begin{bmatrix} \uparrow \\ \downarrow \end{bmatrix}$  Nr. ins Telefonbuch ▶ OK . . . mögliche Optionen:

Neuen Eintrag erstellen:

▶ <Neuer Eintrag> ▶ OK ▶ ... mit Nummerntyp auswählen ▶ OK ▶ Eintrag vervollständigen **Sichern**

Nummer zu bestehendem Eintrag hinzufügen:

▶ ... mit  $\begin{bmatrix} \bullet \\ \bullet \end{bmatrix}$  Eintrag auswählen ▶ OK ▶ ... mit Nummerntyp auswählen ▶ OK ... die Nummer wird eingetragen oder eine Abfrage zum Überschreiben einer bestehenden Nummer wird angezeigt ▶ ... ggf. Abfrage mit Ja/Nein beantworten ▶ Sichern

### **Eintrag/Telefonbuch übertragen**

Empfänger- und Sender-Mobilteil sind an derselben Basis angemeldet.

Das andere Mobilteil und die Basis können Telefonbuch-Einträge senden und empfangen.

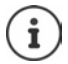

Ein externer Anruf unterbricht die Übertragung.

Sounds werden nicht übertragen. Vom Jahrestag wird nur das Datum übertragen.

#### **Beide Mobilteile unterstützen vCards:**

- Kein Eintrag mit dem Namen vorhanden: Ein neuer Eintrag wird erzeugt.
- Eintrag mit dem Namen bereits vorhanden: Der Eintrag wird um die neuen Nummern erweitert. Umfasst der Eintrag mehr Nummern als der Empfänger es zulässt, wird ein weiterer Eintrag mit demselben Namen erzeugt.

#### **Das empfangende Mobilteil unterstützt keine vCards:**

Für jede Nummer wird ein eigener Eintrag erzeugt und gesendet.

#### **Das sendende Mobilteil unterstützt keine vCards:**

Am empfangenden Mobilteil wird ein neuer Eintrag erstellt, die übertragene Nummer wird ins Feld **Tel. (Privat)** übernommen. Gibt es einen Eintrag mit dieser Nummer bereits, wird der übertragene Eintrag verworfen.

### **Einzelne Einträge übertragen**

**▶ □ ▶ ... mit [ ]** gewünschten Eintrag auswählen ▶ Optionen ▶ [ ] Eintrag senden ▶ **OK ▶**  $\begin{bmatrix} \bullet \\ \bullet \end{bmatrix}$  **an Intern** ▶ OK ▶ ... mit  $\begin{bmatrix} \bullet \\ \bullet \end{bmatrix}$  Empfänger-Mobilteil auswählen ▶ OK ... der Eintrag wird übertragen

Nach erfolgreichem Transfer weiteren Eintrag übertragen: **Ja** oder **Nein** drücken

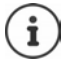

Mit **vCard via SMS** Telefonbuch-Eintrag im vCard-Format über SMS versenden.

### **Gesamtes Telefonbuch übertragen**

**DEEP Optionen Liste senden OK and Intern A** OK **a** ... mit Empfänger-Mobilteil auswählen **OK** . . . die Einträge werden nacheinander übertragen

# <span id="page-27-1"></span><span id="page-27-0"></span>**Anruflisten**

Das Telefon speichert verschiedene Anrufarten (entgangene, angenommene und abgehende Anrufe) in Listen.

#### **Listeneintrag**

Folgende Informationen werden in den Listeneinträgen angezeigt:

- Die Listenart (in der Kopfzeile)
- Symbol für die Art des Eintrags:

**Entgangene Anrufe**,

**Angenomm. Anrufe**,

**Abgehende Anrufe** (Wahlwiederholungsliste)

- Nummer des Anrufers. Ist die Nummer im Telefonbuch gespeichert, werden stattdessen Name und Nummerntyp ( **Tel. (Privat)**, **Tel. (Büro)**, **Tel. (Mobil)**) angezeigt. Bei entgangenen Anrufen zusätzlich in eckigen Klammern die Anzahl der Anrufe von dieser Nummer.
- Datum und Uhrzeit des Anrufs (falls eingestellt)

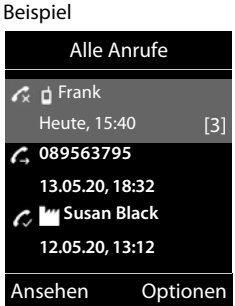

### **Anrufliste öffnen**

- Über Display-Taste: ¤ **Anrufe** . . . mit Liste auswählen **OK**
- Über Menü: → ▶ ...mit **Anruflisten** auswählen ▶ OK ▶ ...mit Liste auswählen **OK**

Über Nachrichten-Taste (entgangene Anrufe):

**▶** Nachrichten-Taste **De** drücken ▶ **Entg. Anrufe: ▶ OK** 

### **Anrufer aus der Anrufliste zurückrufen**

**▶ ■ ▶ ... mit ART / Anruflisten** auswählen ▶ OK ▶ ... mit Liste auswählen ▶ OK ▶ ... mit Feintrag auswählen Abheben-Taste nich drücken

#### **Weitere Optionen**

- ▶  **▶** ... mit  $\bigcap$  **Anruflisten** auswählen **▶** OK ▶ ... mit  $\bigcap$  Liste auswählen ▶ OK . . . mögliche Optionen:
	- Eintrag ansehen: ¤ . . . mit Eintrag auswählen **Ansehen** Nummer ins Telefonbuch übernehmen:

**▶ ... mit <a>[<br/>**  $\blacksquare$  **Eintrag auswählen Deptionen P**  $\blacksquare$  Nr. ins Telefonbuch Nummer in Sperrliste übernehmen:

- ▶ ... mit **Eintrag auswählen** ▶ Optionen ▶ **External Action Nr. in Sperrliste** SMS-Auskunft zur Rufnummer anfordern (ggf. gebührenpflichtig):
	- ▶ ... mit <a> **Example and Continuen Detionen** ▶ <a> **Continuent SMS-Auskunft** <a> **Continuent** <a> **Continuent** <a> **Continuent** <a> **Continuent** <a> **Continuent** <a> **Continuent** <a> **Continuent** <a> **Continuent** <a
- Eintrag löschen: ¤ . . . mit Eintrag auswählen **Optionen Eintrag löschen OK**

Liste löschen: ¤ **Optionen Liste löschen OK Ja**

# <span id="page-28-1"></span><span id="page-28-0"></span>**Nachrichtenlisten**

Benachrichtigungen über entgangene Anrufe, Nachrichten auf dem Netz-Anrufbeantworter, eingegangene SMS und entgangene Termine werden in Nachrichtenlisten gespeichert.

Sobald eine **neue Nachricht** eingeht, ertönt ein Hinweiston. Zusätzlich blinkt die Nachrichten-Taste (a) (falls aktiviert  $\rightarrow$  S. [30\)](#page-29-0).

Symbole für die Nachrichtenart und die Anzahl neuer Nachrichten werden im Ruhezustand angezeigt.

Benachrichtigung für folgende Nachrichtenart vorhanden:

auf dem Netz-Anrufbeantworter

in der Liste der entgangenen Anrufe

Beispiel w  $\Box$ 07:15 **INT 1** 14 Okt  $0.0$  $\mathcal{L}$ ▽ 뺱 02 10 09 08 Anrufe Kalender

- $\triangleright$  in der SMS-Eingangsliste
	- in der Liste der entgangenen Termine

Das Symbol für den Netz-Anrufbeantworter wird immer angezeigt, wenn seine Rufnummer im Telefon gespeichert ist. Die anderen Listen werden nur angezeigt, wenn sie Nachrichten enthalten.

Nachrichten anzeigen:

▶ Nachrichten-Taste drücken ... Nachrichtenlisten, die Nachrichten enthalten, werden angezeigt, **Netz-AB:** wird immer angezeigt

In Klammern steht die Anzahl der Nachrichten.

▶ ... mit <a>[1]</a> Liste auswählen <a></a> OK ... die Anrufe bzw. Nachrichten werden aufgelistet

Netz-Anrufbeantworter: Die Nummer des Netz-Anrufbeantworters wird gewählt.

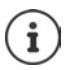

Die Nachrichtenliste enthält einen Eintrag für jeden Anrufbeantworter, der dem Mobilteil zugewiesen ist, z. B. für einen Netz-Anrufbeantworter.

Beispiel

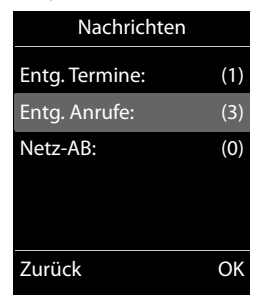

### <span id="page-29-0"></span>**Blinken der Nachrichten-Taste ein-/ausschalten**

Das Eintreffen neuer Nachrichten wird durch Blinken der Nachrichten-Taste am Mobilteil angezeigt. Diese Art der Signalisierung kann für jede Nachrichtenart ein- und ausgeschaltet werden.

Im Ruhezustand:

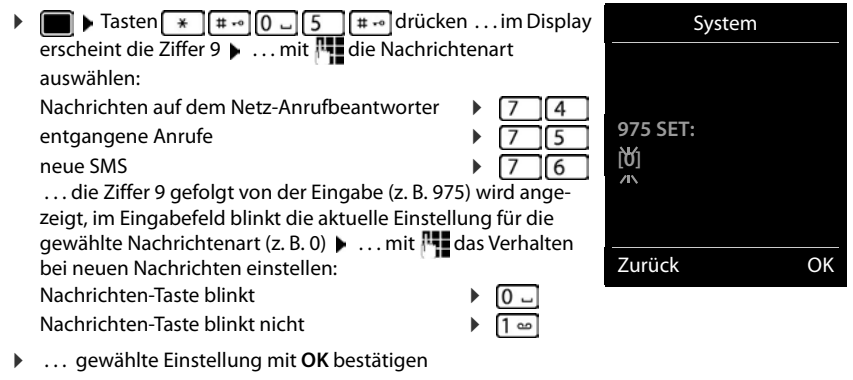

oder

**▶** ohne Änderungen zum Ruhezustand zurückkehren: ▶ Zurück

# <span id="page-30-0"></span>**Netz-Anrufbeantworter**

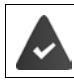

Der Netz-Anrufbeantworter ist beim Netzanbieter **beauftragt**.

### **Nummer eintragen**

- **EXECUTE:** 1 ... mit **And Anrufbeantworter** auswählen **A** OK **Angle I** Netz-AB **A** OK
- **▶ ... mit Nummer des Netz-Anrufbeantworters eintragen bzw. ändern ▶ Sichern**

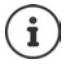

Zum Ein- und Ausschalten des Netz-Anrufbeantworters verwenden Sie die Rufnummer und einen Funktionscode Ihres Netzanbieters. Ggf. Informationen vom Netzanbieter anfordern.

### **Nachrichten anhören**

**▶** Taste 1 **a** lang drücken

oder

**▶** Nachrichten-Taste **a** drücken **▶ e** Netz-AB ▶ OK

oder

**▶ ■ ▶ ... mit <a>** OO Anrufbeantworter auswählen ▶ OK ▶ Nachricht. anhören ▶ OK

Ansage laut hören: Freisprech-Taste drücken

# **Weitere Funktionen**

# <span id="page-31-1"></span><span id="page-31-0"></span>**Kalender**

Sie können sich an bis zu **30 Termine** erinnern lassen.

Im Kalender ist der aktuelle Tag weiß umrandet, an Tagen mit Terminen sind die Ziffern farbig dargestellt. Bei der Auswahl eines Tages wird dieser farbig umrandet.

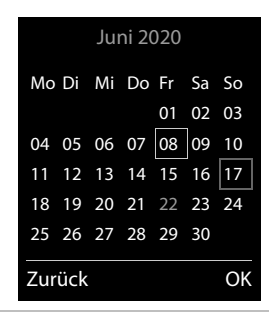

### **Termin im Kalender speichern**

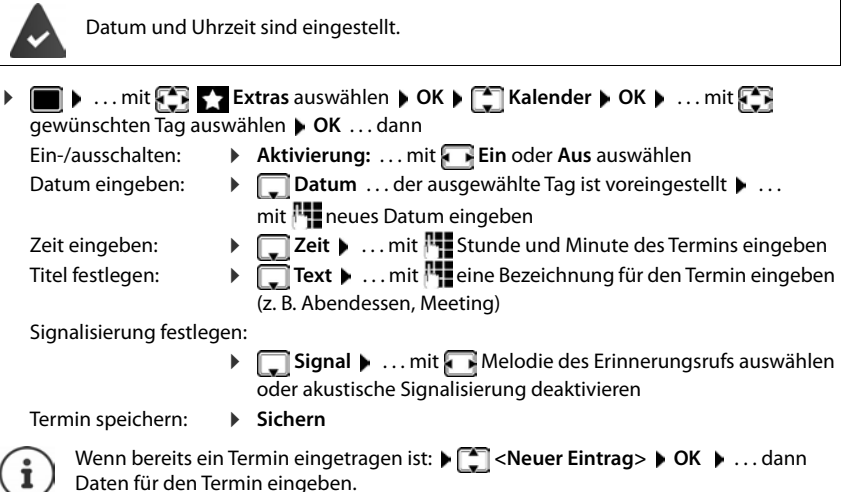

### **Signalisierung von Terminen/Jahrestagen**

Jahrestage werden aus dem Telefonbuch übernommen und als Termin angezeigt. Ein Termin/ Jahrestag wird im Ruhezustand angezeigt und 60 Sek. lang mit der ausgewählten Klingelmelodie signalisiert.

Erinnerungsruf quittieren und beenden: Display-Taste **Aus** drücken

Mit SMS reagieren: ▶ Display-Taste SMS drücken . . . das SMS-Menü wird geöffnet

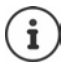

Während eines Gesprächs wird ein Erinnerungsruf **einmal** mit einem Hinweiston am Mobilteil signalisiert.

### **Anzeige entgangener (nicht quittierter) Termine/Jahrestage**

Folgende Termine und Jahrestage werden in der Liste **Entgangene Termine** gespeichert:

- Der Termin-/Jahrestagsruf wurde nicht quittiert.
- Der Termin/Jahrestag wurde während eines Anrufs signalisiert.
- Das Mobilteil war zum Zeitpunkt eines Termins/Jahrestags ausgeschaltet.

Es werden die letzten 10 Einträge gespeichert. Im Display wird das Symbol  $\mathbb{F}_n$  und die Anzahl der neuen Einträge angezeigt. Der neueste Eintrag steht am Anfang der Liste.

#### **Liste öffnen**

**▶** Nachrichten-Taste **s** drücken ▶ **Extermine: ▶ OK ▶ ... mit Gogf. in der Liste** blättern

#### oder

¤ . . . mit **Extras** auswählen **OK Entgangene Termine OK**

Jeder Eintrag wird mit Nummer oder Name, Datum und Uhrzeit angezeigt. Der neueste Eintrag steht am Anfang der Liste.

#### Termin/Jahrestag löschen: **Löschen**

SMS schreiben: **SMS** (nur, wenn die Liste über das Menü geöffnet wurde) . . . das SMS-Menü wird geöffnet

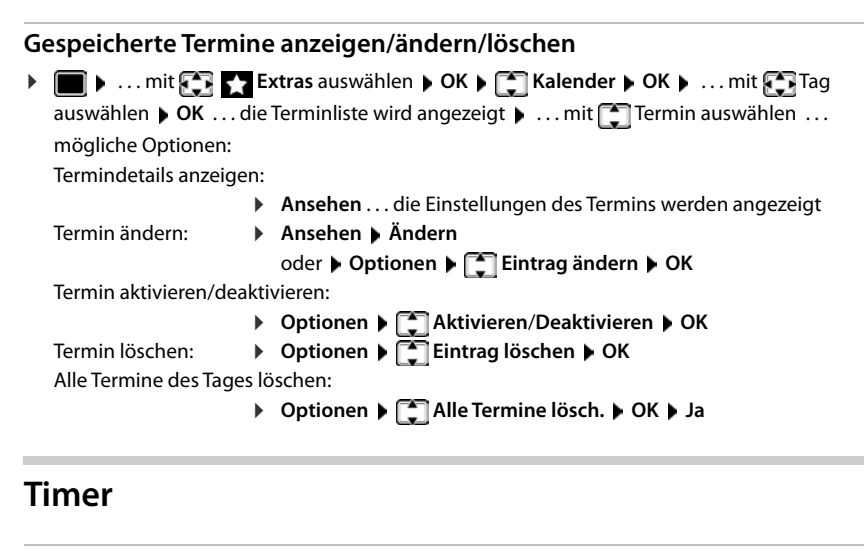

### <span id="page-33-0"></span>**Timer einstellen (Countdown)**

¤ . . . mit **Extras** auswählen **OK Timer OK** . . . dann Ein-/ausschalten: ¤ **Aktivierung:** . . . mit **Ein** oder **Aus** auswählen Dauer einstellen: **▶ Dauer** ... mit **Finden** und Minuten für den Timer eingeben

Min.: 00:01 (eine Minute); Max.: 23:59 (23 Stunden, 59 Minuten)

Timer speichern: ¤ **Sichern**

Der Timer beginnt den Countdown. Im Ruhe-Display werden das Symbol  $\ddot{\odot}$  und die verbleibenden Stunden und Minuten angezeigt, solange bis eine Minute unterschritten wird. Ab dann werden die verbleibenden Sekunden heruntergezählt. Am Ende des Countdowns wird der Alarm ausgelöst.

### **Alarm ausschalten/wiederholen**

- Alarm ausschalten: ¤ **Aus**
	-
- 
- Alarm wiederholen: **▶ Neustart** . . . das Timer-Display wird wieder angezeigt ▶ ggf. eine andere Dauer einstellen **Sichern** . . . der Countdown wird erneut gestartet

# <span id="page-34-0"></span>**Wecker**

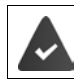

Datum und Uhrzeit sind eingestellt.

### **Wecker ein-/ausschalten und einstellen**

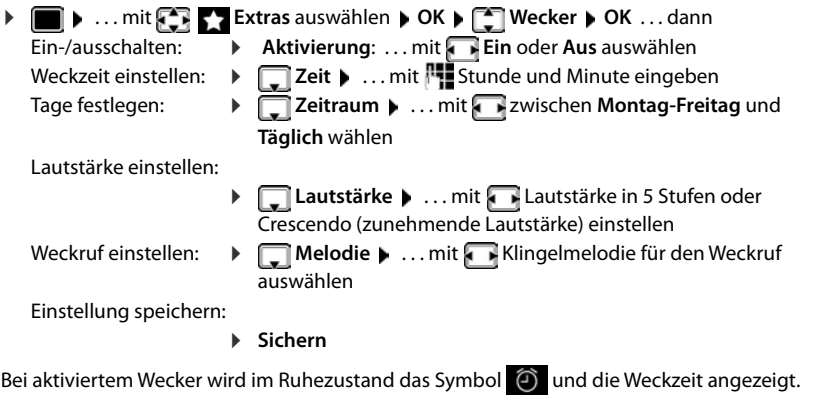

### **Weckruf**

Ein Weckruf wird im Display angezeigt und mit der ausgewählten Klingelmelodie signalisiert. Der Weckruf ertönt 60 Sek. lang. Wird keine Taste gedrückt, wird er nach 5 Minuten wiederholt. Nach der zweiten Wiederholung wird der Weckruf für 24 Stunden ausgeschaltet.

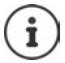

Während eines Gesprächs wird ein Weckruf nur durch einen kurzen Ton signalisiert.

### **Weckruf ausschalten/nach Pause wiederholen (Schlummermodus)**

Weckruf ausschalten: **Aus** 

Weckruf wiederholen (Schlummermodus): **Snooze** oder beliebige Taste drücken . . . der Weckruf wird ausgeschaltet und nach 5 Minuten wiederholt.

# <span id="page-34-1"></span>**Babyphone**

Bei eingeschaltetem Babyphone wird die gespeicherte (interne oder externe) Zielrufnummer angerufen, sobald in der Umgebung des Mobilteils ein definierter Geräuschpegel überschritten wird. Der Alarm zu einer externen Nummer bricht nach ca. 90 Sek. ab.

Mit der Funktion **Gegensprechen** können Sie auf den Alarm antworten. Über diese Funktion wird der Lautsprecher des Mobilteils, das sich beim Baby befindet, ein- oder ausgeschaltet.

Am Mobilteil im Babyphone-Modus werden ankommende Anrufe nur am Display (**ohne Klingelton**) signalisiert. Die Display-Beleuchtung wird auf 50% reduziert. Die Hinweistöne sind abgeschaltet. Alle Tasten mit Ausnahme der Display-Tasten und der Steuer-Taste (Mitte) sind gesperrt.

Wird ein eingehender Anruf angenommen, wird der Babyphone-Modus für die Dauer des Telefonats unterbrochen, die Funktion **bleibt** eingeschaltet. Der Babyphone-Modus lässt sich durch Aus- und Wiedereinschalten des Mobilteils nicht deaktivieren.

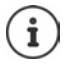

Der Abstand zwischen Mobilteil und Baby sollte 1 bis 2 Meter betragen. Das Mikrofon muss zum Baby zeigen.

Die eingeschaltete Funktion verringert die Betriebszeit Ihres Mobilteils. Das Mobilteil deshalb ggf. in die Ladeschale stellen.

Das Babyphone wird erst 20 Sekunden nach dem Einschalten aktiviert.

An der Zielrufnummer muss der Anrufbeantworter ausgeschaltet sein.

Nach dem Einschalten:

- ▶ Empfindlichkeit prüfen.
- ¤ Verbindungsaufbau testen, wenn der Alarm an eine externe Nummer geleitet wird.

#### **Babyphone aktivieren und einstellen**

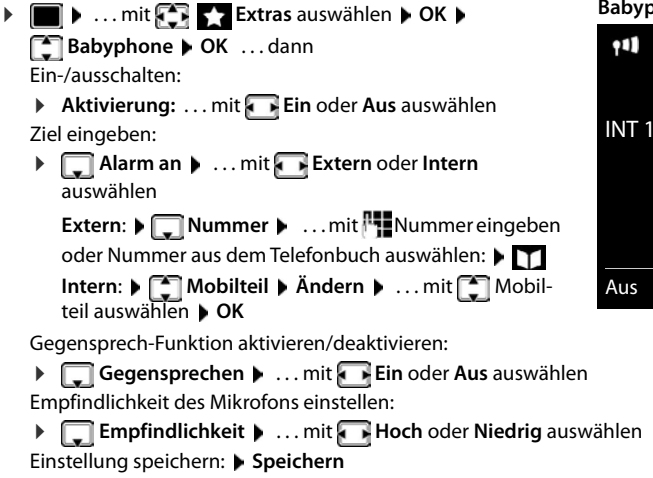

**Babyphone** aktiviert

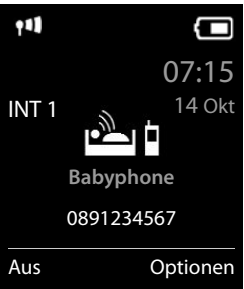

Bei aktiviertem Babyphone wird im Ruhezustand die Zielrufnummer angezeigt.

### **Babyphone deaktivieren / Alarm abbrechen**

Babyphone deaktivieren:  $\triangleright$  Im Ruhezustand Display-Taste Aus drücken Alarm abbrechen:  $\longrightarrow$  Während eines Alarms Auflegen-Taste  $\binom{m}{\alpha}$  drücken
### **Babyphone von extern deaktivieren**

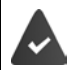

Der Alarm geht an eine externe Zielrufnummer.

Das Empfänger-Telefon unterstützt die Tonwahl.

Alarm-Anruf annehmen  $\blacktriangleright$  Tasten  $\boxed{9}$   $\boxed{1}$  drücken

Das Babyphone ist deaktiviert und das Mobilteil befindet sich im Ruhezustand. Die Einstellungen am Mobilteil im Babyphone-Modus (z. B. kein Klingelton) bleiben so lange erhalten, bis Sie die Display-Taste **Aus** drücken.

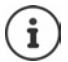

Das Babyphone kann von extern nicht wieder aktiviert werden.

Aktivierung wieder einschalten:  $\rightarrow$  [S. 36](#page-35-0)

## **ECO DECT**

Im Lieferzustand ist das Gerät auf maximale Reichweite eingestellt. Dabei ist eine optimale Verbindung zwischen Mobilteil und Basis gewährleistet. Im Ruhezustand sendet das Mobilteil nicht, es ist strahlungsfrei. Nur die Basis stellt über geringe Funksignale den Kontakt mit dem Mobilteil sicher. Während des Gesprächs passt sich die Sendeleistung automatisch an die Entfernung zwischen Basis und Mobilteil an. Je kleiner der Abstand zur Basis ist, desto geringer ist die Strahlung.

Um die Strahlung weiter zu verringern:

### **Strahlung um bis zu 80 % reduzieren**

**▶ ■ ▶ ... mit <2 Einstellungen** auswählen ▶ OK ▶ <2 **ECO DECT** ▶ OK ▶ Max. **Reichweite Ändern** ( = deaktiviert)

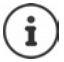

Mit dieser Einstellung wird auch die Reichweite reduziert.

Ein Repeater zur Reichenweitenerhöhung kann nicht genutzt werden.

### **Strahlung im Ruhezustand ausschalten**

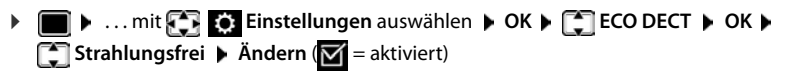

Um die Vorteile der Einstellung **Strahlungsfrei** nutzen zu können, müssen alle angemeldeten Mobilteile dieses Leistungsmerkmal unterstützen.

Wenn die Einstellung **Strahlungsfrei** aktiviert ist und an der Basis ein Mobilteil angemeldet wird, das dieses Leistungsmerkmal nicht unterstützt, wird **Strahlungsfrei** automatisch deaktiviert. Sobald dieses Mobilteil wieder abgemeldet wird, wird **Strahlungsfrei** automatisch wieder aktiviert.

Die Funkverbindung wird nur bei eingehenden oder abgehenden Anrufen automatisch aufgebaut. Der Verbindungsaufbau verzögert sich dadurch um ca. 2 Sekunden.

Damit ein Mobilteil bei einem ankommenden Anruf die Funkverbindung zur Basis schnell aufbauen kann, muss es häufiger auf die Basis "horchen", d.h. die Umgebung scannen. Das erhöht den Stromverbrauch und verringert somit Bereitschafts- und Gesprächszeit des Mobilteils.

Wenn **Strahlungsfrei** aktiviert ist, erfolgt keine Reichweitenanzeige/kein Reichweitenalarm am Mobilteil. Die Erreichbarkeit prüfen Sie, indem Sie versuchen, eine Verbindung aufzubauen.

Beispiel

▶ Abheben-Taste **| im ang** drücken . . . das Freizeichen ertönt.

## **Schutz vor unerwünschten Anrufen**

### **Zeitsteuerung für externe Anrufe**

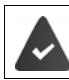

Datum und Uhrzeit sind eingestellt.

Zeitraum eingeben, in dem das Mobilteil bei externen Anrufen nicht klingeln soll, z. B. nachts.

■ **▶** ... mit  $\begin{bmatrix} 5 \\ 1 \end{bmatrix}$  Einstellungen auswählen ▶ OK ▶ **T** Töne und Signale ▶ OK ▶ T Klingeltöne (Mobilt.) ▶ **OK** ▶  $\boxed{2}$  Zeitsteuerung ▶ OK ▶ ... dann Ein-/ausschalten: ¤ mit **Ein** oder **Aus** auswählen Zeit eingeben: ▶ mit <sup>1</sup> mit zwischen **Nicht klingeln von** und **Nicht klingeln bis** wechseln. . . mit **Beginn und Ende des Zeit**raums 4-stellig eingeben Zeitsteuerung **Für externe Anrufe:** Ein Nicht klingeln von: 22:00 **Nicht klingeln bis:** 07:00 Zurück Sichern

Speichern: **Example 3 > Sichern** 

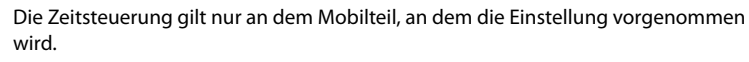

Bei Anrufern, denen im Telefonbuch eine VIP-Gruppe zugewiesen ist, klingelt das Telefon immer.

### **Ruhe vor anonymen Anrufen**

Das Mobilteil klingelt bei Anrufen ohne Rufnummernübermittlung nicht. Diese Einstellung kann nur für ein oder für alle angemeldeten Mobilteile vorgenommen werden.

### **Bei einem Mobilteil**

**▶ ■ ▶ ... mit <3** Einstellungen auswählen ▶ OK ▶ ■ Töne und Signale ▶ OK ▶ **Klingeltöne (Mobilt.) OK Anonym.Rufe aus Andern** ( $\mathbf{X} =$  aktiviert) ... der Anruf wird nur im Display signalisiert

#### **Bei allen Mobilteilen**

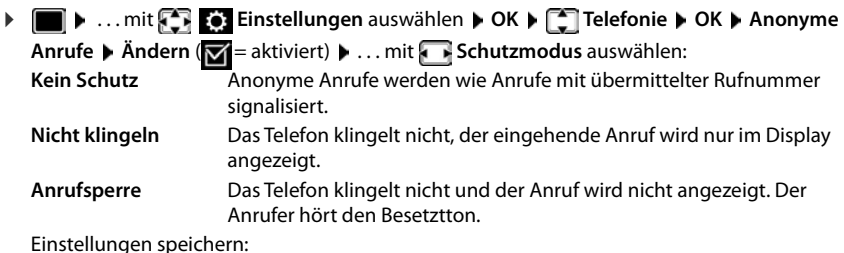

¤ **Sichern**

### **Sperrliste**

Bei aktivierter Sperrliste werden Anrufe von Nummern, die in der Sperrliste enthalten sind, nicht oder nur im Display signalisiert. Die Einstellung gilt für alle angemeldeten Mobilteile.

Die Sperrliste ist aktiviert, wenn als Schutzmodus **Nicht klingeln** oder **Anrufsperre** ausgewählt ist.

#### **Sperrliste anzeigen/bearbeiten**

**▶ ■ ▶ ... mit < Einstellungen** auswählen ▶ OK ▶ < Telefonie ▶ OK ▶ <

**Sperrliste ▶ Ändern ▶ Gesperrte Nummern ▶ OK ... die Liste der gesperrten Nummern** wird angezeigt . . . mögliche Optionen:

- Eintrag erstellen:  $\rightarrow$  **Neu**  $\rightarrow$  ... mit **Nummer eingeben**  $\rightarrow$  **Sichern**
- Eintrag löschen: ¤ . . . mit Eintrag auswählen **Löschen** . . . der Eintrag wird gelöscht

#### **Nummer aus Anrufliste in die Sperrliste übernehmen**

▶ **■ ▶ ... mit <b>A** Anruflisten auswählen ▶ OK ▶ ... mit **Angenomm. Anrufe/ Entgangene Anrufe** auswählen  $\blacktriangleright$  OK  $\blacktriangleright$  ... mit **Example** Eintrag auswählen  $\blacktriangleright$  Optionen  $\blacktriangleright$  Nr. **in Sperrliste OK**

### **Schutzmodus einstellen**

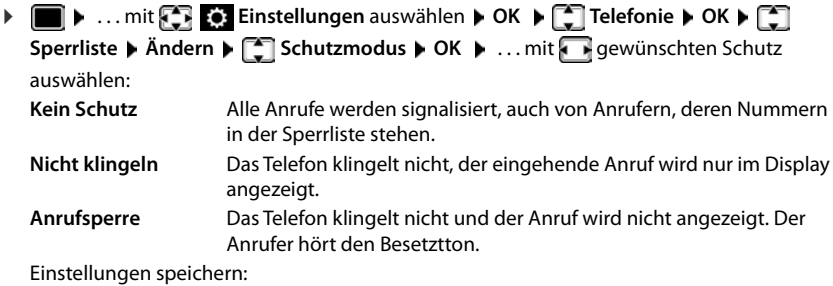

**▶** Sichern

## **SMS (Textmeldungen)**

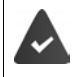

Die Rufnummernübermittlung ist freigeschaltet ( $\rightarrow$  [S. 20\)](#page-19-0).

Der Netzanbieter unterstützt den Service SMS.

Ist kein SMS-Service-Zentrum eingetragen, besteht das Untermenü **SMS** nur aus dem Eintrag **Einstellungen**.

### **SMS schreiben und senden**

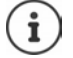

Eine SMS kann bis zu 612 Zeichen lang sein. Bei mehr als 160 Zeichen wird die SMS als **verkettete** SMS versendet (bis zu vier Einzel-SMS).

Rechts oben im Display wird angezeigt, wie viele Zeichen noch zur Verfügung stehen; dahinter in Klammern, welcher Teil einer verketteten SMS gerade geschrieben wird. Beispiel: **405(2)**.

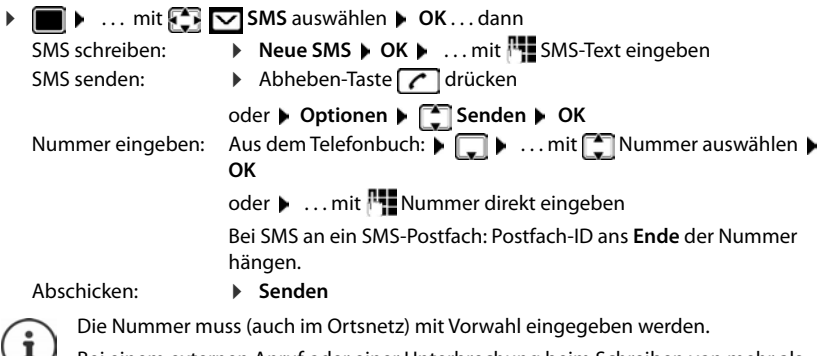

Bei einem externen Anruf oder einer Unterbrechung beim Schreiben von mehr als 2 Minuten, wird der Text automatisch in der Entwurfsliste gespeichert.

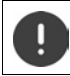

Beim **Senden von SMS** können **zusätzliche Kosten** anfallen. Erkundigen Sie sich bei Ihrem Netzanbieter.

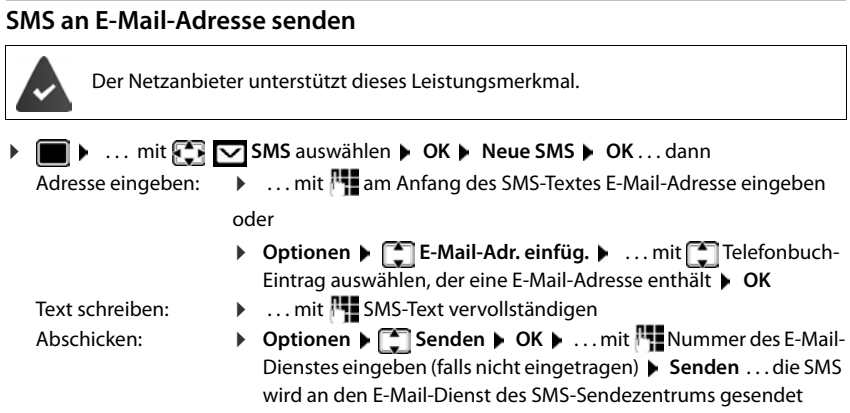

### **SMS zwischenspeichern (Entwurfsliste)**

Sie können SMS zwischenspeichern, später ändern und versenden.

#### **SMS in Entwurfsliste speichern**

**▶ ■ ▶ ... mit FT O SMS** auswählen ▶ OK ▶ Neue SMS ▶ OK ▶ ... mit FH SMS schreiben **Diptionen Differen Speichern Dischreiben** 

### **SMS aus Entwurfsliste öffnen und bearbeiten**

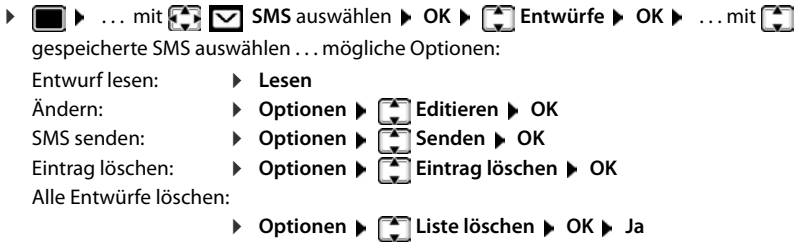

### **SMS empfangen**

Eingehende SMS werden in der Eingangsliste gespeichert, verkettete SMS im Allgemeinen als **eine** SMS angezeigt.

### **SMS-Eingangsliste**

Die Eingangsliste enthält alle empfangenen SMS und SMS, die wegen eines Fehlers nicht gesendet werden konnten.

Neue SMS werden an allen Gigaset Mobilteilen durch das Symbol  $\bigtriangledown$  auf dem Display, Blinken der Nachrichten-Taste **von die Austenburg und einen Hinweiston signalisiert.** 

### **Eingangsliste öffnen**

Mit Nachrichtentaste:

 $\cdot$   $\boxed{\blacksquare}$  ... die Nachrichtenliste wird geöffnet In der Nachrichtenliste wird die Anzahl der vorhanden SMS angezeigt: **fett** = neue Einträge, **nicht fett =** gelesene Einträge Liste öffnen: ▶ ... mit <a>
mit <a>
SMS: auswählen ▶ OK

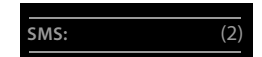

Über das SMS-Menü:

**▶** ■ ▶ ... mit  $\begin{bmatrix} \bullet \\ \bullet \end{bmatrix}$  SMS auswählen ▶ OK ▶  $\begin{bmatrix} \bullet \\ \bullet \end{bmatrix}$  Eingang ▶ OK

Jeder Eintrag in der Liste enthält:

- die Nummer bzw. den Namen des Absenders,
- Eingangsdatum und Uhrzeit.

#### **Funktionen der Eingangsliste**

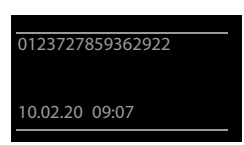

Absender der SMS anrufen:

- ▶ ... mit SMS auswählen ▶ Abheben-Taste
- Eintrag löschen: ¤ **Optionen Eintrag löschen OK**

Nummer im Telefonbuch speichern:

¤ **Optionen Nr. ins Telefonbuch OK**

Alle Einträge der SMS-Eingangsliste löschen:

¤ **Optionen Liste löschen OK Ja**

### **SMS lesen und verwalten**

**▶ I L** ... mit  $\begin{bmatrix} \bullet \\ \bullet \end{bmatrix}$  SMS auswählen ▶ OK ▶  $\begin{bmatrix} \bullet \\ \bullet \end{bmatrix}$  Eingang ▶ OK ▶ ... mit  $\begin{bmatrix} \bullet \\ \bullet \end{bmatrix}$  SMS auswählen **Lesen** . . . mögliche Optionen: SMS beantworten:  $\rightarrow$  Optionen  $\rightarrow$  **C** Antworten  $\rightarrow$  OK SMS-Text ändern und an einen beliebigen Empfänger schicken: ▶ Optionen ▶ **E** Editieren ▶ OK ▶ ... mit FI Text bearbeiten ▶ **Optionen Senden OK** SMS an einen beliebigen Empfänger weiterleiten: ¤ **Optionen Senden OK** Text in anderem Zeichensatz darstellen: ▶ Optionen ▶ <a> **Detionen Detionen Zeichensatz DK Detionen Zeichensatz DEE** 

auswählen **> Auswahl** (  $\bigcirc$  = ausgewählt)

#### **Nummer aus SMS-Text im Telefonbuch speichern**

Wird im SMS-Text eine Telefonnummer erkannt, wird diese automatisch markiert.

- Nummer im Telefonbuch speichern:  $\blacktriangleright$   $\rightarrow$  T Wenn die Nummer auch zum Versenden von SMS verwendet werden soll, die Nummer mit Ortsnetzkennzahl (Vorwahl) speichern.
- Nummer wählen: Abheben-Taste
- Nächste Nummer auswählen, wenn SMS mehrere Nummern enthält:  $\mathbf{L}$ ... mit  $\Box$  so weit scrollen, dass die erste Nummer aus dem Display verschwunden ist.

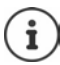

Bei internationalen Vorwahlen wird das +-Zeichen nicht übernommen.

In diesem Fall "00" am Anfang der Nummer eintragen.

### **SMS mit vCard**

Die vCard ist eine elektronische Visitenkarte. Sie wird durch das Symbol im Text der SMS dargestellt. Eine vCard kann Name, Private Nummer, Geschäftliche Nummer, Mobiltelefon-Nummer und den Geburtstag enthalten. Die Einträge einer vCard können nacheinander einzeln im Telefonbuch gespeichert werden.

Beim Lesen einer SMS, in der sich die vCard befindet: **Ansehen Sichern**

Das Telefonbuch wird automatisch geöffnet. Nummer und Name werden übernommen. Ist auf der vCard ein Geburtstag eingetragen, wird das Datum als Jahrestag ins Telefonbuch übernommen. Eintrag im Telefonbuch ggf. bearbeiten und speichern. Sie kehren automatisch zur SMS mit der vCard zurück.

### **SMS-Benachrichtigung**

Sich per SMS über **entgangene Anrufe** und/oder **neue Nachrichten auf dem Anrufbeantworter** benachrichtigen lassen.

**▶ I b** ... mit  $\Box$   $\Box$  SMS auswählen **A** OK **A**  $\Box$  Einstellungen **A** OK **A**  $\Box$ **Benachrichtigung Modern** ( $\mathbf{W}$  = aktiviert) . . . dann

Nummer eingeben: ▶ An ... mit **Nummer eingeben**, an die die SMS geschickt werden soll

Entgangene Anrufe: ¤ **Entgangene Anrufe** . . . mit **Ein** oder **Aus** auswählen Einstellung speichern:

**▶** Sichern

Nicht die eigene Festnetznummer für die Benachrichtigung entgangener Anrufe eingeben. Dies kann zu einer gebührenpflichtigen Endlosschleife führen.

Bei der **SMS-Benachrichtigung** können **zusätzliche Kosten** anfallen.

### <span id="page-44-0"></span>**SMS-Zentren**

Die Rufnummer von mindestens einem SMS-Zentrum muss im Gerät gespeichert sein, um SMS versenden zu können. Die Rufnummer eines SMS-Zentrums erfahren Sie vom Netzanbieter.

SMS werden von **jedem** eingetragenen SMS-Zentrum empfangen, sofern Sie bei dessen Netzanbieter registriert sind.

Gesendet werden die SMS über das SMS-Zentrum, das als Sendezentrum eingetragen ist. Zu einem Zeitpunkt kann nur ein SMS-Zentrum Sendezentrum sein.

#### **SMS-Zentrum eintragen/ändern / Sendezentrum einstellen**

▶ **■ ▶** ... mit **SE** © SMS auswählen ▶ OK ▶ C Einstellungen ▶ OK ▶ C SMS-**Zentren • OK •** ... mit  $\begin{bmatrix} 1 \end{bmatrix}$  SMS-Zentrum auswählen ( $\checkmark$  = aktuelles Sendezentrum)  $\checkmark$ **Ändern** . . . dann

Sendezentrum aktivieren:

**Sendezentrum**: . . . mit **Ja** oder **Nein** auswählen (**Ja** = über das SMS-Zentrum werden SMS gesendet)

Nummer des SMS-Dienstes eintragen:

▶ **I** Nr. des SMS-Zentrums ▶ ... mit Nummer eingeben

Einstellung speichern:

¤ **Sichern**

Bei einer Flatrate für das Festnetz sind oft die kostenpflichtigen Nummern mit der Vorwahl 0900 gesperrt. Wird in diesem Fall für das SMS-Sendezentrum eine 0900- Nummer eingetragen, kann das Telefon keine SMS senden.

Schlägt der Übertragungsversuch fehl, wird die SMS mit Fehler-Status in der Eingangsliste gespeichert.

### **SMS an Telefonanlagen**

- Die **Rufnummernübermittlung** muss zum Nebenstellenanschluss der Telefonanlage **weitergeleitet werden (CLIP)**.
- Der Nummer des SMS-Zentrums muss ggf. die Vorwahlziffer/Amtskennziffer vorangestellt werden (abhängig von der Telefonanlage). Testen: SMS an die eigene Nummer senden, einmal mit Vorwahlziffer, einmal ohne Vorwahlziffer.
- Wird die SMS ohne die Nebenstellenrufnummer gesendet, ist keine direkte Antwort des Empfängers möglich.

### **Unterdrücken des ersten Klingeltons aus-/einschalten**

Jede ankommende SMS wird durch einmaliges Klingeln signalisiert. Wird ein solcher "Anruf" angenommen, geht die SMS verloren. Um das zu vermeiden, lassen Sie den ersten Klingelton für alle externen Anrufe unterdrücken. Im Ruhezustand:

¤ . . . im Eingabefeld blinkt die aktuelle Einstellung (z. B. **1**) . . . dann Ersten Klingelton **nicht** unterdrücken: ¤ **OK** Ersten Klingelton unterdrücken (Lieferzustand): ¤ **OK**

### **SMS-Fehlerbehebung**

- E0 Ständige Unterdrückung der Rufnummer eingeschaltet (CLIR) oder Rufnummernübermittlung nicht freigeschaltet.
- FE Fehler während der Übertragung der SMS.
- FD Fehler beim Verbindungsaufbau zum SMS-Zentrum, siehe Selbsthilfe.

### **Selbsthilfe bei Fehlern**

#### **Senden nicht möglich**

- Das Merkmal "Rufnummernübermittlung" (CLIP) ist nicht beauftragt.
	- Merkmal bei Ihrem Netzanbieter freischalten lassen
- Die Übertragung der SMS wurde unterbrochen (z. B. von einem Anruf ).
	- ▶ SMS erneut senden.
- Leistungsmerkmal wird vom Netzanbieter nicht unterstützt.
- Für das Sendezentrum ist keine oder eine falsche Nummer eingetragen.
	- $\blacktriangleright$  Nummer eintragen ( $\blacktriangleleft$  [S. 45](#page-44-0)).

#### **SMS-Text unvollständig**

- Der Speicherplatz des Telefons ist voll.
	- ▶ Alte SMS löschen.
- Der Netzanbieter hat den Rest der SMS noch nicht übertragen.

#### **Sie erhalten keine SMS mehr**

- Eine Anrufweiterschaltung für **Alle Anrufe** ist aktiviert.
	- $\triangleright$  Anrufweiterschaltung ändern ( $\rightarrow$  [S. 22\)](#page-21-0).

### **SMS wird vorgelesen**

- Das Merkmal "Anzeige der Rufnummer" ist nicht gesetzt.
	- ▶ Merkmal beim Netzanbieter freischalten lassen (kostenpflichtig).
- Mobilfunkbetreiber und SMS-Anbieter haben keine Zusammenarbeit vereinbart.
	- ▶ Informieren Sie sich beim SMS-Anbieter.
- Das Telefon ist beim SMS-Anbieter nicht registriert.
	- ▶ SMS verschicken, um das Telefon für den SMS-Empfang zu registrieren.

## **Telefon erweitern**

## **Mehrere Mobilteile**

An der Basis können bis zu sechs Mobilteile angemeldet werden.

Jedem angemeldeten Gerät wird eine interne Nummer (1– 6) und ein interner Name (**INT 1** – **INT 6**) zugeordnet. Die Zuordnung ist änderbar.

Wenn an der Basis alle Intern-Nummern bereits vergeben sind:  $\blacktriangleright$  nicht mehr benötigtes Mobilteil abmelden

### **Mobilteil anmelden**

Ein Mobilteil kann an bis zu vier Basen angemeldet werden.

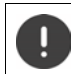

Die Anmeldung muss **sowohl** an der Basis **als auch** am Mobilteil eingeleitet werden.

Beides muss **innerhalb von 60 Sek.** erfolgen.

#### **An der Basis**

¤ Anmelde-/Paging-Taste an der Basis **lang** drücken (ca. 3 Sek.)

### **Am Mobilteil**

▶ **■ ▶** ... mit  $\begin{bmatrix} \bullet \\ \bullet \end{bmatrix}$  Einstellungen auswählen ▶ OK ▶  $\begin{bmatrix} \bullet \\ \bullet \end{bmatrix}$  Anmeldung ▶ OK ▶ Mobil**teil anmelden** ▶ OK ... eine anmeldebereite Basis wird gesucht ▶ ... System-PIN eingeben (Lieferzustand: **0000**) **OK**

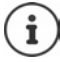

Falls das Mobilteil bereits an vier Basen angemeldet ist, wählen Sie die Basis aus, die durch die neue Basis ersetzt werden soll.

Nach erfolgreicher Anmeldung wechselt das Mobilteil in den Ruhezustand. Im Display wird die interne Nummer des Mobilteils angezeigt, z. B. **INT 1**. Andernfalls wiederholen Sie den Vorgang.

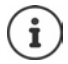

Maximal mögliche Anzahl von Mobilteilen an der Basis angemeldet (alle internen Nummern belegt): Das Mobilteil mit der höchsten internen Nummer wird durch das neue ersetzt. Gelingt das nicht, weil z. B. mit diesem Mobilteil ein Gespräch geführt wird, wird die Meldung Keine Internnummer frei ausgegeben.  $\blacktriangleright$  Ein nicht mehr benötigtes Mobilteil abmelden und Anmeldevorgang wiederholen

### **Mobilteil an mehreren Basen anmelden**

Das Mobilteil kann an bis zu vier Basen angemeldet werden. Die aktive Basis ist die Basis, an der das Mobilteil zuletzt angemeldet wurde. Die anderen Basen bleiben in der Liste der verfügbaren Basen gespeichert.

**ED**  $\triangleright$  ... mit  $\begin{bmatrix} 1 \\ 1 \end{bmatrix}$  **Einstellungen** auswählen  $\triangleright$  OK  $\triangleright$  **C**  $\begin{bmatrix} 2 \\ 1 \end{bmatrix}$  Anmeldung  $\triangleright$  OK  $\triangleright$ **Basisauswahl OK** . . . mögliche Optionen:

Aktive Basis ändern: ▶ ... mit **| Basis oder Beste Basis** auswählen ▶ Auswahl  $(O)$  = ausgewählt)

> **Beste Basis:** Das Mobilteil wählt die Basis mit dem besten Empfang aus, sobald es die Verbindung zur aktuellen Basis verliert.

Name einer Basis ändern:

▶ ... mit **Basis auswählen ▶ Auswahl** ( **O** = ausgewählt) ▶ **Name** Namen ändern **Sichern**

### **Mobilteil abmelden**

**E**  $\blacksquare$  ... mit **Einstellungen** auswählen **A** OK **Anmeldung A** OK **A**  $\blacksquare$ **Mobilteil abmelden OK** ... das verwendete Mobilteil ist ausgewählt **All ...** mit  $\begin{bmatrix} 1 \end{bmatrix}$  ggf. anderes Mobilteil auswählen **OK** . . . ggf. System-PIN eingeben **OK** . . . Abmeldung mit **Ja** bestätigen

Ist das Mobilteil noch an anderen Basen angemeldet, wechselt es auf die Basis mit dem besten Empfang (**Beste Basis**).

## **Mobilteil suchen (Paging)**

¤ Anmelde-/Paging-Taste an der Basis **kurz** drücken.

Alle Mobilteile klingeln gleichzeitig (Paging), auch wenn die Klingeltöne ausgeschaltet sind. **Ausnahme:** Mobilteile, an denen das Babyphone aktiviert ist.

### **Suche beenden**

¤ Anmelde-/Paging-Taste an der Basis **kurz** drücken

oder Abheben-Taste am Mobilteil drücken

oder Display-Taste **Ruf aus** am Mobilteil drücken

oder Keine Aktion. Nach ca. 30 Sek. wird der Paging-Ruf automatisch beendet.

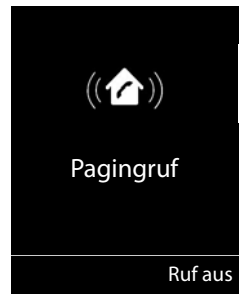

### **Mobilteil-Name und interne Nummer ändern**

Beim Anmelden von mehreren Mobilteilen werden diesen automatisch die Namen **INT 1**, **INT 2**  usw. zugeordnet. Jedes Mobilteil erhält automatisch die niedrigste freie interne Nummer. Die interne Nummer wird im Display als Name des Mobilteils angezeigt, z. B. **INT 2**. Sie können den Namen und die Nummer der Mobilteile ändern. Der Name darf max. 10-stellig sein.

¤ . . . die Liste der Mobilteile wird geöffnet, das eigene Mobilteil ist mit **<** markiert . . . mit <sup>1</sup> Mobilteil auswählen ... mögliche Optionen: Name ändern: **▶ Optionen ▶ \_Name ändern ▶ OK ▶ ... mit < aktuellen Namen** löschen ▶ ... mit **| ..** neuen Namen eingeben ▶ OK Nummer ändern: ¤ **Optionen Nummer vergeben OK** . . . mit Nummer auswählen **Sichern**

## **Repeater**

Ein Repeater vergrößert die Empfangsreichweite des Gigaset Mobilteils zur Basis.

Der Anmeldevorgang eines Repeaters ist von der verwendeten Repeater-Version abhängig.

- Repeater ohne Verschlüsselung, z. B. Gigaset Repeater vor Version 2.0
- Repeater mit Verschlüsselung, z. B. Gigaset Repeater ab Version 2.0

Weitere Informationen zu Gigaset Repeater in der Bedienungsanleitung des Repeaters und im Internet unter  $\rightarrow$  [www.gigaset.com](https://www.gigaset.com).

### **Repeater ohne Verschlüsselung**

#### **Maximale Reichweite einschalten / Strahlungsfrei ausschalten**

**▶ ■ ▶** ... mit  $\bigodot$  **Einstellungen** auswählen ▶ OK ▶  $\bigcirc$  **ECO DECT** ▶ OK ▶ Max. **Reichweite Ändern** ( = aktiviert) **Strahlungsfrei Ändern** ( = deaktiviert)

**Verschlüsselung ausschalten** 

**Einstellungen** auswählen **D** OK **System D** OK **System Verschlüsselung Ändern** ( = deaktiviert)

#### **Repeater anmelden**

▶ Repeater mit Stromnetz verbinden ▶ Anmelde-/Paging-Taste der Telefonbasis lang (min. 3 Sek.) drücken . . . der Repeater wird automatisch angemeldet

Es können mehrere Gigaset Repeater angemeldet werden.

### **Repeater mit Verschlüsselung**

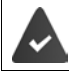

Die Verschlüsselung ist eingeschaltet (Lieferzustand).

#### **Repeater anmelden**

▶ Repeater mit Stromnetz verbinden ▶ Anmelde-/Paging-Taste der Telefonbasis lang (min. 3 Sek.) drücken . . . der Repeater wird automatisch angemeldet

Es können maximal 2 Repeater angemeldet werden.

Die ECO DECT-Funktion **Max. Reichweite** wird ein- und **Strahlungsfrei** ausgeschaltet. Die Einstellungen können nicht geändert werden, solange der Repeater angemeldet ist.

Sobald ein Repeater angemeldet ist, wird er in der Repeaterliste angezeigt unter

**Einstellungen System Repeater**

#### **Repeater abmelden**

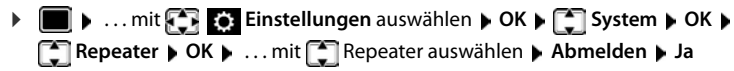

### **Betrieb an einem Router**

Bei Betrieb am analogen Anschluss eines Routers eventuell auftretende **Echos** können durch Einschalten des **XES-Modus 1** reduziert werden (XES = e**X**tended **E**cho **S**uppression).

Wenn der **XES-Modus 1** die auftretenden Echos nicht hinreichend unterdrückt: **XES-Modus 2** aktivieren.

- $\triangleright \blacksquare$  $\triangleright \blacksquare$  $\triangleright \blacksquare$  $\blacksquare$  $\triangleright \blacksquare$  $\triangleright \blacksquare$  $\triangleright \ldots$ eine der folgenden Tasten drücken
	- **O**  $\Box$  **D** OK Normal-Modus
	- **OK** XES-Modus 1
		- **OK** XES-Modus 2

Bestehen keine Probleme mit Echos, sollte der Normal-Modus (Lieferzustand) aktiviert sein.

## **Betrieb an einer Telefonanlage**

Welche Einstellungen an einer Telefonanlage notwendig sind, entnehmen Sie der Bedienungsanleitung der Telefonanlage.

An Telefonanlagen, die die Rufnummernübermittlung nicht unterstützen, können Sie keine SMS versenden oder empfangen.

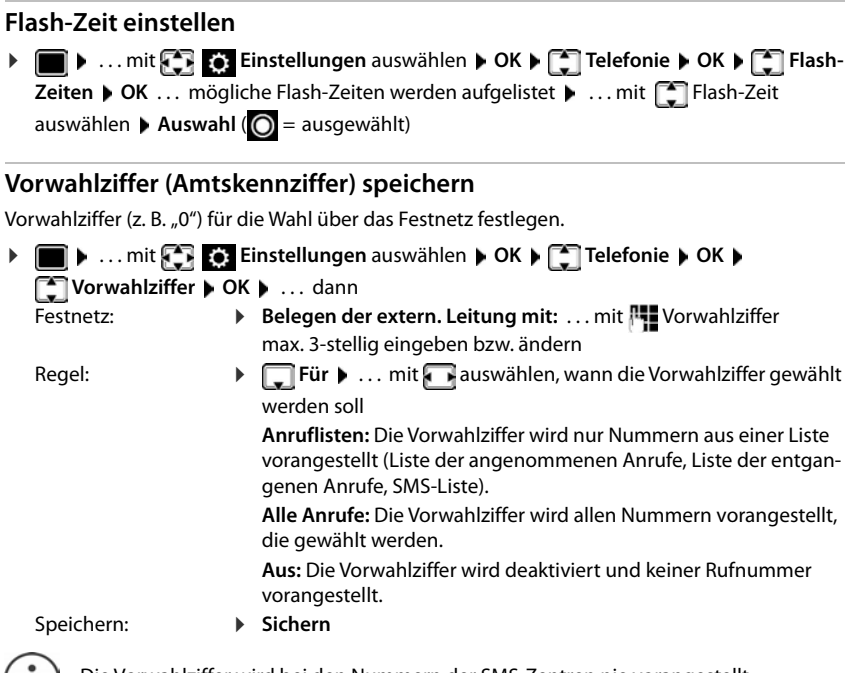

Die Vorwahlziffer wird bei den Nummern der SMS-Zentren nie vorangestellt.

 $\mathbf{I}$ 

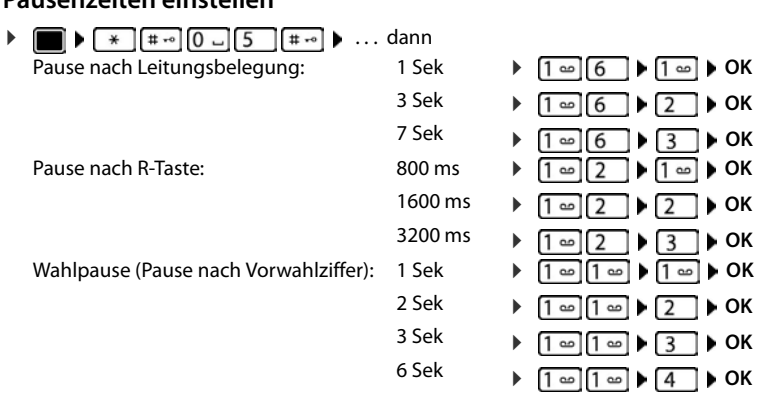

### **Pausenzeiten einstellen**

#### **Beim Wählen Wahlpause einfügen:**

**▶** Raute-Taste  $\boxed{++}$  **lang** drücken ... im Display erscheint ein **P**.

## **Telefon einstellen**

## **Mobilteil**

### **Sprache ändern**

▶ **■ ▶** ... mit **Einstellungen** auswählen ▶ OK ▶ **E** Sprache ▶ OK ▶ ... mit E Sprache auswählen **> Auswahl** (O = ausgewählt)

Wenn eine unverständliche Sprache eingestellt ist:

▶ ■ ▶ Tasten **6 | 5 | langsam** nacheinander drücken ▶ ... mit **[\*** richtige Sprache auswählen • rechte Display-Taste drücken

### **Display**

#### **Screensaver**

Für die Anzeige im Ruhezustand stehen als Screensaver eine Digital- oder Analoguhr zur Auswahl.

**▶ ■ ▶ ... mit Files Einstellungen** auswählen ▶ OK ▶ Filesplay ▶ OK ▶ **Screensaver Mindern (M** = aktiviert) ... dann Ein-/ausschalten: **Aktivierung:** . . . mit **Ein** oder **Aus** auswählen Screensaver auswählen: **Ex Auswahl • ... mit Screensaver auswählen (Digitaluhr / Analoguhr)** Screensaver ansehen: ¤ **Ansehen** Auswahl speichern: ¤ **Sichern**

Der Screensaver wird etwa 10 Sekunden nachdem das Display in den Ruhezustand gewechselt ist, aktiviert.

#### **Screensaver beenden**

**▶ Auflegen-Taste Read Kurz** drücken . . . das Display geht in den Ruhezustand

### **Großschrift**

Schrift und Symbole in Anruflisten und im Adressbuch vergrößert darstellen lassen, um die Lesbarkeit zu verbessern. Es wird nur noch ein Eintrag im Display angezeigt und Namen werden ggf. abgekürzt. Beim Wahlvorgang wird die Rufnummer mit großen Ziffern angezeigt.

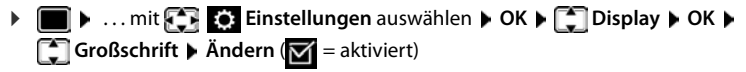

### **Farbschema** Das Display kann in verschiedenen Farbkombinationen angezeigt werden. **▶ ■ ▶ ... mit**  $\bullet$  **: Einstellungen** auswählen ▶ OK ▶  $\bullet$  Display ▶ OK ▶ **Farbschema > OK > ... mit G** gewünschtes Farbschema auswählen > **Auswahl**  $(O)$  = ausgewählt)

### **Display-Beleuchtung**

Die Display-Beleuchtung schaltet sich immer ein, sobald das Mobilteil aus der Basis-/Ladeschale genommen oder eine Taste gedrückt wird. Hierbei gedrückte **Ziffern-Tasten** werden zur Wahlvorbereitung ins Display übernommen.

Display-Beleuchtung für den Ruhezustand ein-/ausschalten:

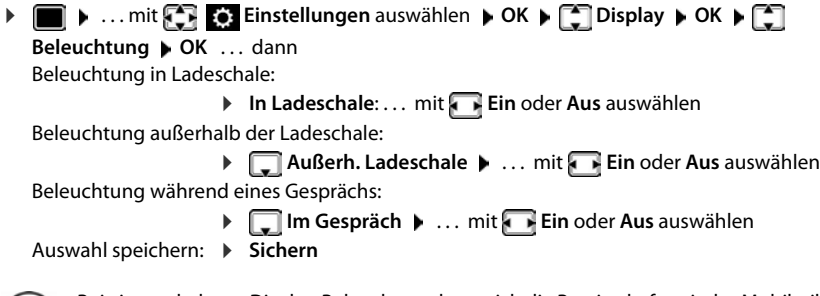

Bei eingeschalteter Display-Beleuchtung kann sich die Bereitschaftszeit des Mobilteils beträchtlich verringern.

### **Hörer-/Freisprechlautstärke ändern**

Lautstärke von Hörer und Lautsprecher in 5 Stufen unabhängig voneinander einstellen.

#### **Während eines Gesprächs**

**▶**  $\uparrow$  **Gesprächslautst. ▶ ... mit <b>A** Lautstärke auswählen ▶ Sichern ... die Einstellung wird gespeichert

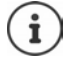

Ohne Sichern wird die Einstellung nach ca. 3 Sekunden automatisch gespeichert.

#### **Im Ruhezustand**

**▶ ■ ▶ ... mit < Einstellungen** auswählen ▶ OK ▶ ■ Töne und Signale ▶ OK ▶ **Gesprächslautst. OK** . . . dann Für den Hörer: **1988 Hörer:** ... mit **Australians** Lautstärke einstellen Für den Lautsprecher: ¤ **Freisprechen** . . . mit Lautstärke einstellen Einstellung speichern: ¤ **Sichern**

### **Hörer- und Freisprechprofil**

Profil für **Hörer** und **Freisprechen** auswählen, um das Telefon optimal an die Umgebungssituation anzupassen. Prüfen Sie selbst, welches Profil Ihnen und Ihrem Gesprächspartner am angenehmsten ist.

¤. . . mit **Einstellungen** auswählen **OK Töne und Signale OK Akustikprofile**  $\begin{bmatrix} \bullet \\ \bullet \end{bmatrix}$  Hörerprofile / Freisprechprofile  $\blacktriangleright$  OK  $\blacktriangleright$  ... mit  $\begin{bmatrix} \bullet \\ \bullet \end{bmatrix}$  Profil auswählen ▶ Auswahl (**○** = ausgewählt)

**Hörerprofile**: **Hoch** oder **Tief** (Lieferzustand) **Freisprechprofile**: **Profil 1** (Lieferzustand) oder **Profil 2**

### **Klingeltöne**

### **Klingelton-Lautstärke**

Lautstärke in 5 Stufen oder Crescendo (zunehmende Lautstärke) einstellen.

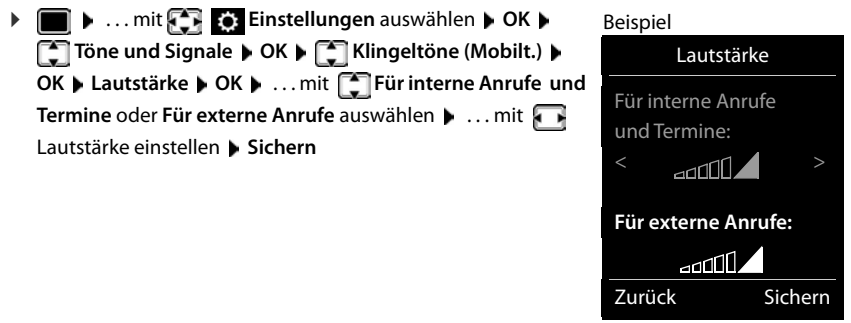

### **Klingelmelodie**

Unterschiedliche Klingeltöne einstellen für interne und externe Anrufe.

**▶ ■ ▶ ... mit < Einstellungen** auswählen ▶ OK ▶ ■ Töne und Signale ▶ OK ▶ **F** Klingeltöne (Mobilt.)  $\triangleright$  OK  $\triangleright$  **C** Melodien  $\triangleright$  OK  $\triangleright$  ... mit **C** Verbindung auswählen **b** ... mit **jeweils Klingelton/Melodie auswählen b** Sichern

### **Klingelton ein-/ausschalten**

### **Klingelton auf Dauer ausschalten**

**▶** Taste  $\boxed{* \circ}$  lang drücken . . . in der Statuszeile erscheint XI

### **Klingelton auf Dauer einschalten**

**▶** Taste  $\overline{)}$  **lang** drücken

### **Klingelton für den aktuellen Anruf ausschalten**

**▶ Ruf aus** oder Auflegen-Taste **drucken** 

### **Aufmerksamkeitston (Beep) ein-/ausschalten**

Statt des Klingeltons einen Aufmerksamkeitston (Beep) einschalten:

**▶ Stern-Taste <sub>\*</sub> a lang** drücken ▶ Beep innerhalb von 3 Sekunden drücken . . . in der Statuszeile erscheint

Aufmerksamkeitston wieder ausschalten: Stern-Taste **[\* 0]** lang drücken

### **Hinweistöne ein-/ausschalten**

Das Mobilteil weist akustisch auf verschiedene Tätigkeiten und Zustände hin. Diese Hinweistöne können Sie unabhängig voneinander ein-/ausschalten.

**▶ ■ ▶ ... mit Fix Einstellungen** auswählen ▶ OK ▶ Fine und Signale ▶ OK ▶  **Hinweistöne OK** . . . dann Ton bei Tastendruck: ¤ **Tastenklick:** . . . mit **Ein** oder **Aus** auswählen Bestätigungs-/Fehlerton nach Eingaben, Hinweiston beim Eintreffen neuer Nachricht: ¤ **Bestätigungen** . . . mit **Ein** oder **Aus** auswählen Warnton bei verbleibender Gesprächszeit unter 10 Minuten (alle 60 Sekunden): **▶**  $\Box$  Akkuton ▶ ... mit  $\Box$  Ein oder Aus auswählen Warnton, wenn sich das Mobilteil aus der Reichweite der Basis bewegt: ¤ **Außer Reichweite:** . . . mit **Ein** oder **Aus** auswählen Einstellung speichern: ¤ **Sichern**

Bei eingeschaltetem Babyphone erfolgt keine Akkuwarnung.

### **Automatische Rufannahme ein-/ausschalten**

Bei der automatischen Rufannahme nimmt das Mobilteil einen ankommenden Anruf an, sobald es aus der Ladeschale genommen wird.

▶ **■ ▶** ... mit **Einstellungen** auswählen ▶ OK ▶ Einstellungen auswählen ▶ OK ▶ Einstellungen Auto-**Rufannahm. ▶ Ändern (** $\mathbf{W}$  **= aktiviert)** 

Unabhängig von der Einstellung **Auto-Rufannahm.** wird die Verbindung beendet, sobald Sie das Mobilteil in die Ladeschale stellen.

### **Schnellzugriff auf Nummern und Funktionen**

### **Ziffern-Tasten mit Nummer belegen (Kurzwahl)**

Die Tasten  $\boxed{0}$  und  $\boxed{2}$  bis  $\boxed{9}$  können mit je einer **Nummer aus dem Telefonbuch** belegt werden.

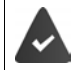

Die Ziffern-Taste ist noch nicht mit einer Nummer belegt.

¤ Ziffern-Taste **lang** drücken

oder

▶ Ziffern-Taste kurz drücken ▶ Display-Taste Kurzwahl drücken

Das Telefonbuch wird geöffnet.

▶ ... mit <a>
Eintrag auswählen
▶ OK ... der Eintrag ist auf der Ziffern-Taste gespeichert

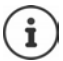

Wird der Eintrag im Telefonbuch später gelöscht, wirkt sich das nicht auf die Belegung der Ziffern-Taste aus.

#### **Nummer wählen**

▶ Ziffern-Taste lang drücken . . . die Nummer wird sofort gewählt

oder

¤ Ziffern-Taste **kurz** drücken . . . auf der linken Display-Taste wird die Nummer/der Name (ggf. abgekürzt) angezeigt. . . Display-Taste drücken . . . die Nummer wird gewählt

#### **Belegung einer Ziffern-Taste ändern**

¤ Ziffern-Taste **kurz** drücken **Ändern** . . . das Telefonbuch wird geöffnet . . . mögliche Optionen:

Belegung ändern:  $\longrightarrow$  ... mit  $\Box$  Eintrag auswählen  $\blacktriangleright$  OK  $\blacktriangleright$  ... ggf. Nummer auswählen **OK**

Belegung löschen: **Die Pranne Fkt.** 

**58**

### **Display-Taste belegen / Belegung ändern**

Die linke und rechte Display-Taste sind im Ruhezustand mit einer **Funktion** vorbelegt. Sie können die Belegung ändern.

¤ Im Ruhezustand linke oder rechte Display-Taste **lang** drücken . . . die Liste der möglichen Tastenbelegungen wird geöffnet. . . mit Funktion auswählen **OK** . . . die Belegung der Display-Taste wird geändert

Mögliche Funktionen: **Wecker**, **Wahlwiederholung**, **Mobilteiltelefonbuch** . . . Weitere Funktionen finden Sie unter **Mehr Funktionen...**

#### **Funktion starten**

Im Ruhezustand des Telefons: ▶ Display-Taste **kurz** drücken . . . die zugeordnete Funktion wird ausgeführt

### **Mobilteil in den Lieferzustand zurücksetzen**

Individuelle Einstellungen und Änderungen zurücksetzen.

▶ **■ ▶ ... mit < Einstellungen** auswählen ▶ OK ▶ ● System ▶ OK ▶

**Mobilteil-Reset OK Ja** . . . die Einstellungen des Mobilteils werden zurückgesetzt

Folgende Einstellungen sind vom Rücksetzen **nicht** betroffen

- die Anmeldung des Mobilteils an der Basis
- Datum und Uhrzeit
- Einträge des Telefonbuchs und der Anruflisten
- die SMS-Listen

## **System**

### **Datum und Uhrzeit**

Datum und Uhrzeit werden benötigt, damit z. B. bei eingehenden Anrufen die korrekte Uhrzeit angezeigt wird oder um den Wecker und den Kalender zu nutzen.

Sind am Mobilteil Datum und Uhrzeit noch nicht eingestellt, wird die Display-Taste **Zeit** angezeigt.

¤ Display-Taste **Zeit** drücken

oder

- **▶ ▶ ... mit <b>Fi Einstellungen** auswählen ▶ OK ▶ Datum und Uhrzeit ▶ OK ... dann Datum einstellen: *Datum: ...* **mit Tag**, Monat und Jahr 8-stellig eingeben Zeit einstellen: ▶ **DE Zeit ▶ ... mit FE** Stunden und Minuten 4-stellig eingeben Einstellung speichern:
	- ¤ **Sichern**

### **Eigene Vorwahlnummer**

Für die Übertragung von Rufnummern (z. B. in vCards) muss die Vorwahlnummer (Länder- und Ortsvorwahlnummer) im Telefon gespeichert sein.

Einige dieser Nummern sind bereits voreingestellt.

Nummer ändern:  $\blacktriangleright$  ... mit  $\lceil \frac{2}{\cdot} \rceil$  Eingabefeld auswählen/wechseln  $\blacktriangleright$  ... mit  $\blacksquare$  Eingabeposition ändern  $\blacktriangleright$   $\lhd$   $\blacksquare$ ... ggf. Ziffer löschen **b** ... mit **TE** Ziffer eingeben **b** Sichern **▶**  $\blacksquare$  **▶ ... mit**  $\begin{bmatrix} \bullet \\ \bullet \end{bmatrix}$  **Einstellungen** auswählen ▶ OK ▶ **Telefonie OK Vorwahlnummern OK** (vor)eingestellte Vorwahlnummer prüfen

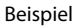

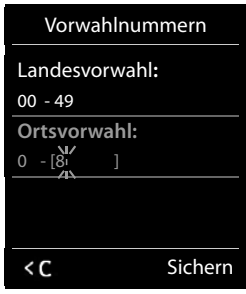

### **Wartemelodie ein-/ausschalten**

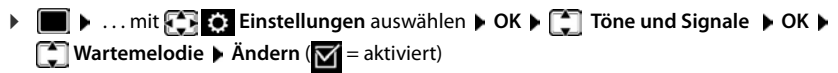

### **System-PIN ändern**

Systemeinstellungen des Telefons mit einer System-PIN sichern. Die System-PIN müssen Sie u. a. eingeben beim An- und Abmelden eines Mobilteils, beim Ändern der Einstellungen für das lokale Netzwerk, für ein Firmware-Update oder beim Zurücksetzen in den Lieferzustand.

4-stellige System-PIN des Telefons ändern (Lieferzustand: **0000**):

▶ **E** ▶ ... mit **Einstellungen** auswählen ▶ OK ▶ Einstem ▶ OK ▶ Einstem-**PIN**  $\triangleright$  OK  $\triangleright$  ...ggf. mit  $\stackrel{\mathsf{P1}}{\mathsf{=}}}$  die aktuelle System-PIN eingeben (wenn nicht 0000)  $\triangleright$  OK  $\triangleright$  ... mit neue System-PIN eingeben **Sichern**

### **System-PIN zurücksetzen**

Basis auf den ursprünglichen PIN-Code **0000** zurücksetzen:

¤ Netzkabel von der Basis abziehenAnmelde-/Paging-Taste an der Basis gedrückt halten gleichzeitig das Netzkabel wieder an die Basis anschließenTaste mindestens 5 Sek. gedrückt halten . . . die Basis wird zurückgesetzt und die System-PIN **0000** eingestellt

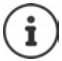

Alle Mobilteile sind abgemeldet und müssen neu angemeldet werden. Alle Einstellungen werden in den Lieferzustand zurückgesetzt.

### **Telefon in Lieferzustand zurücksetzen**

Beim Zurücksetzen

- bleiben Datum und Uhrzeit erhalten,
- bleiben Mobilteile angemeldet,
- bleibt die System-PIN erhalten,
- wird **Max. Reichweite** ein- und **Strahlungsfrei** ausgeschaltet.
- ▶  **▶** ... mit **Einstellungen** auswählen ▶ OK ▶ Einstellungen auswählen ▶ OK ▶ Einstellungen ▶ OK ▶ Einstellungen **Reset ▶ OK ▶ ... mit Fixe** System-PIN eingeben ▶ OK ▶ Ja ... die Basis wird neu gestartet. Der Neustart dauert etwa 10 Sekunden.

# **Anhang**

## **Fragen und Antworten**

Lösungsvorschläge im Internet unter  $\rightarrow$  [www.gigaset.com/service](https://www.gigaset.com/service)

### **Schritte zur Fehlerbehebung**

#### **Das Display zeigt nichts an.**

- **Mobilteil ist nicht eingeschaltet. <b>als an** lang drücken.
- Der Akku ist leer. ▶ Akku laden bzw. austauschen.

#### Im Display blinkt "Keine Basis".

- Mobilteil ist außerhalb der Reichweite der Basis.Abstand Mobilteil/Basis verringern.
- Basis ist nicht eingeschaltet.  $\blacktriangleright$  Steckernetzgerät der Basis kontrollieren.
- Reichweite der Basis hat sich verringert, weil **Max. Reichweite** ausgeschaltet ist.
	- ¥ **Max. Reichweite** einschalten oder Abstand Mobilteil Basis verringern.

#### Im Display blinkt "Bitte Mobilteil anmelden".

• Mobilteil ist noch nicht angemeldet bzw. wurde durch die Anmeldung eines weiteren Mobilteils (mehr als 6 DECT-Anmeldungen) abgemeldet. Mobilteil erneut anmelden.

#### **Das Mobilteil klingelt nicht.**

- Klingelton ist ausgeschaltet.Klingelton einschalten.
- Anrufweiterschaltung eingestellt.Anrufweiterschaltung ausschalten.
- Telefon klingelt nicht, wenn der Anrufer die Rufnummer unterdrückt. ▶ Klingelton für anonyme Anrufe einschalten.
- Telefon klingelt in einem bestimmten Zeitraum bzw. bei bestimmten Nummern nicht.
	- ▶ Zeitsteuerung für externe Anrufe überprüfen.

#### **Kein Klingel-/Wählton vom Festnetz.**

• Falsches Telefonkabel.Mitgeliefertes Telefonkabel verwenden bzw. beim Kauf im Fachhandel auf die richtige Steckerbelegung achten.

#### **Die Verbindung bricht immer nach ca. 30 Sekunden ab.**

Ein Repeater (vor Version 2.0) wurde aktiviert oder deaktiviert.  $\blacktriangleright$  Mobilteil aus- und wieder einschalten.

#### **Fehlerton nach System-PIN Abfrage.**

• System-PIN ist falsch.Vorgang wiederholen, ggf. System-PIN auf 0000 zurücksetzen.

#### **System-PIN vergessen.**

System-PIN auf 0000 zurücksetzen.

#### **Ihr Gesprächspartner hört Sie nicht.**

Das Mobilteil ist "stumm geschaltet". Mikrofon wieder einschalten.

#### **Einige der Netzdienste funktionieren nicht wie angegeben.**

• Leistungsmerkmale sind nicht freigeschaltet.Sich beim Netzanbieter informieren.

#### **Die Nummer des Anrufers wird nicht angezeigt.**

- **Rufnummernübermittlung** (CLI) ist beim Anrufer nicht freigegeben. **Anrufer** sollte die Rufnummernübermittlung (CLI) beim Netzanbieter freischalten lassen.
- **Rufnummernanzeige** (CLIP) wird vom Netzanbieter nicht unterstützt oder ist nicht freigeschaltet. Rufnummernanzeige (CLIP) vom Netzanbieter freischalten lassen.
- Das Telefon ist über eine Telefonanlage/einen Router mit integrierter Telefonanlage (Gateway) angeschlossen, die/der nicht alle Informationen weiterleitet.
	- ¥ Anlage zurücksetzen: Kurz den Netzstecker ziehen. Stecker wieder einstecken und warten, bis das Gerät neu gestartet ist.
	- ¥ Einstellungen in der Telefonanlage prüfen und ggf. Rufnummernanzeige aktivieren. Dazu in der Bedienungsanleitung der Anlage nach Begriffen wie CLIP, Rufnummernübermittlung, Rufnummernübertragung, Anrufanzeige, ... suchen oder beim Hersteller der Anlage nachfragen.

#### **Sie hören bei der Eingabe einen Fehlerton (absteigende Tonfolge).**

• Aktion ist fehlgeschlagen/Eingabe ist fehlerhaft.Vorgang wiederholen. Beachten Sie dabei das Display und lesen Sie ggf. in der Bedienungsanleitung nach.

#### **In der Anrufliste ist zu einer Nachricht keine Zeit angegeben.**

Datum/Uhrzeit sind nicht eingestellt. **Datum/Uhrzeit einstellen.** 

## **Kundenservice & Hilfe**

Schritt für Schritt zu Ihrer Lösung mit dem Gigaset Kundenservice [www.gigaset.com/service](https://www.gigaset.com/service).

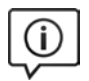

#### **Besuchen Sie unsere Kundenservice-Seiten**

Hier finden Sie u. a.:

- Fragen & Antworten
- Kostenlose Downloads von Software und Bedienungsanleitungen
- Kompatibilitätsprüfungen

#### **Kontaktieren Sie unsere Service-Mitarbeiter**

Sie konnten unter "Fragen & Antworten" keine Lösung finden? Wir stehen Ihnen gerne zur Verfügung ...

#### **... Online:**

über unser Kontaktformular auf der Kundenservice-Seite

#### **... per Telefon:**

bei Reparatur-, Garantieansprüchen

#### **07815 6679**

Die lokalen/nationalen Tarife finden Anwendung. Für Anrufe aus den Mobilfunknetzen können abweichende Preise gelten.

Bitte halten Sie Ihren Kaufbeleg bereit.

Wir weisen darauf hin, dass ein Gigaset-Produkt, sofern es nicht von einem autorisierten Händler im Inland verkauft wird, möglicherweise auch nicht vollständig kompatibel mit dem nationalen Telefonnetzwerk ist. Auf der Umverpackung (Kartonage) des Telefons, nahe dem abgebildeten CE-Zeichen wird eindeutig darauf hingewiesen, für welches Land/welche Länder das jeweilige Gerät und das Zubehör entwickelt wurde.

Wenn das Gerät oder das Zubehör nicht gemäß diesem Hinweis, den Hinweisen der Bedienungsanleitung oder dem Produkt selbst genutzt wird, kann sich dies auf den Garantieanspruch (Reparatur oder Austausch des Produkts) auswirken.

Um von dem Garantieanspruch Gebrauch machen zu können, wird der Käufer des Produkts gebeten, den Kaufbeleg beizubringen, der das Kaufdatum und das gekaufte Produkt ausweist.

### **Garantie-Urkunde**

Dem Verbraucher (Kunden) wird unbeschadet seiner Mängelansprüche gegenüber dem Verkäufer eine Haltbarkeitsgarantie zu den nachstehenden Bedingungen eingeräumt:

- Neugeräte und deren Komponenten, die aufgrund von Fabrikations- und/oder Materialfehlern innerhalb von 24 Monaten ab Kauf einen Defekt aufweisen, werden von Gigaset Communications nach eigener Wahl gegen ein dem Stand der Technik entsprechendes Gerät kostenlos ausgetauscht oder repariert. Für Verschleißteile (z. B. Akkus, Tastaturen, Gehäuse) gilt diese Haltbarkeitsgarantie für 6 Monate ab Kauf.
- Diese Garantie gilt nicht, soweit der Defekt der Geräte auf unsachgemäßer Behandlung und/oder Nichtbeachtung der Handbücher beruht.
- Diese Garantie erstreckt sich nicht auf vom Vertragshändler oder vom Kunden selbst erbrachte Leistungen (z. B. Installation, Konfiguration, Softwaredownloads). Handbücher und ggf. auf einem separaten Datenträger mitgelieferte Software sind ebenfalls von der Garantie ausgeschlossen.
- Als Garantienachweis gilt der Kaufbeleg mit Kaufdatum. Garantieansprüche sind innerhalb von zwei Monaten nach Kenntnis des Garantiefalles geltend zu machen.
- Ersetzte Geräte bzw. deren Komponenten, die im Rahmen des Austauschs an Gigaset Communications zurückgeliefert werden, gehen in das Eigentum von Gigaset Communications über.
- Diese Garantie gilt für in der Europäischen Union erworbene Neugeräte. Garantiegeberin für in Belgien erworbene Geräte ist die Gigaset Communications Nederland BV.
- Weitergehende oder andere Ansprüche aus dieser Herstellergarantie sind ausgeschlossen. Gigaset Communications haftet nicht für Betriebsunterbrechung, entgangenen Gewinn und den Verlust von Daten, zusätzlicher vom Kunden aufgespielter Software oder sonstiger Informationen. Die Sicherung derselben obliegt dem Kunden. Der Haftungsausschluss gilt nicht, soweit zwingend gehaftet wird, z. B. nach dem Produkthaftungsgesetz, in Fällen des Vorsatzes, der groben Fahrlässigkeit, wegen der Verletzung des Lebens, des Körpers oder der Gesundheit oder wegen der Verletzung wesentlicher Vertragspflichten. Der Schadensersatzanspruch für die Verletzung wesentlicher Vertragspflichten ist jedoch auf den vertragstypischen, vorhersehbaren Schaden begrenzt, soweit nicht Vorsatz oder grobe Fahrlässigkeit vorliegt oder wegen der Verletzung des Lebens, des Körpers oder der Gesundheit oder nach dem Produkthaftungsgesetz gehaftet wird.
- Durch eine erbrachte Garantieleistung verlängert sich der Garantiezeitraum nicht.
- Soweit kein Garantiefall vorliegt, behält sich Gigaset Communications vor, dem Kunden den Austausch oder die Reparatur in Rechnung zu stellen. Gigaset Communications wird den Kunden hierüber vorab informieren.
- Eine Änderung der Beweislastregeln zum Nachteil des Kunden ist mit den vorstehenden Regelungen nicht verbunden.

Zur Einlösung dieser Garantie wenden Sie sich bitte an Gigaset Communications. Die Rufnummer entnehmen Sie bitte der Bedienungsanleitung.

#### **Haftungsausschluss**

Das Display Ihres Mobilteils besteht aus Bildpunkten (Pixel). Jedes Pixel besteht aus drei Sub-Pixel (rot, grün, blau).

Es kann vorkommen, dass ein Sub-Pixel ausfällt oder eine Farbabweichung aufweist.

Ein Garantiefall liegt nur vor, wenn die Maximalzahl erlaubter Pixelfehler überschritten wird.

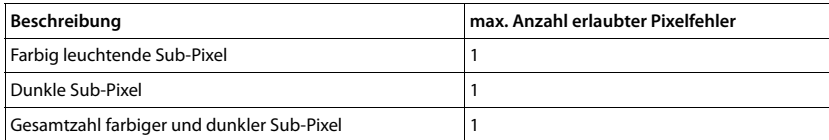

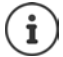

Gebrauchsspuren an Display und Gehäuse sind bei der Garantie ausgeschlossen.

## **Herstellerhinweise**

### **Zulassung**

Dieses Gerät ist vorgesehen für den analogen Telefonanschluss im belgischen Netz.

Länderspezifische Besonderheiten sind berücksichtigt.

Hiermit erklärt die Gigaset Communications GmbH, dass der Funkanlagentyp Gigaset C575 – Gigaset C575HX der Richtlinie 2014/53/EU entspricht.

Der vollständige Text der EU-Konformitätserklärung ist unter der folgenden Internetadresse verfügbar: [www.gigaset.com/docs.](https://www.gigaset.com/docs)

In einigen Fällen kann diese Erklärung in den Dateien "International Declarations of Conformity" oder "European Declarations of Conformity" enthalten sein.

Bitte lesen Sie daher auch diese Dateien.

### **Datenschutz**

Wir bei Gigaset nehmen den Schutz unserer Kundendaten sehr ernst. Genau aus diesem Grund stellen wir sicher, dass alle unsere Produkte nach dem Prinzip Datenschutz durch Technikgestaltung ("Privacy by Design") entwickelt werden. Alle Daten, die wir sammeln, werden dazu genutzt, unsere Produkte so gut wie möglich zu machen. Dabei stellen wir sicher, dass Ihre Daten geschützt und nur für den Zweck verwendet werden, Ihnen einen Dienst oder ein Produkt zur Verfügung zu stellen. Wir wissen, welchen Weg Ihre Daten im Unternehmen nehmen und stellen sicher, dass dies sicher, geschützt und im Einklang mit den Datenschutzvorgaben geschieht.

Der vollständige Text der Datenschutzrichtlinie ist unter der folgenden Internetadresse verfügbar: [www.gigaset.com/privacy-policy](https://www.gigaset.com/privacy-policy)

### **Umwelt**

### **Unser Umweltleitbild**

Wir als Gigaset Communications GmbH tragen gesellschaftliche Verantwortung und engagieren uns für eine bessere Welt. In allen Bereichen unserer Arbeit – von der Produkt- und Prozessplanung über die Produktion und den Vertrieb bis hin zur Entsorgung – legen wir größten Wert darauf, unsere ökologische Verantwortung wahrzunehmen.

Informieren Sie sich auch im Internet unter [www.gigaset.com](https://www.gigaset.com) über umweltfreundliche Produkte und Verfahren.

#### **Umweltmanagementsystem**

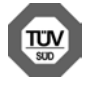

Gigaset Communications GmbH ist nach den internationalen Normen ISO 14001 und ISO 9001 zertifiziert.

**ISO 14001 (Umwelt):** zertifiziert seit September 2007 durch TÜV SÜD Management Service GmbH. **ISO 9001 (Qualität):** zertifiziert seit 17.02.1994 durch TÜV Süd Management Service GmbH.

### **Entsorgung**

Akkus gehören nicht in den Hausmüll. Beachten Sie hierzu die örtlichen Abfallbeseitigungsbestimmungen, die Sie bei Ihrer Kommune erfragen können.

Alle Elektro- und Elektronikgeräte sind getrennt vom allgemeinen Hausmüll über dafür staatlich vorgesehene Stellen zu entsorgen.

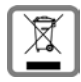

Wenn dieses Symbol eines durchgestrichenen Abfalleimers auf einem Produkt angebracht ist, unterliegt dieses Produkt der europäischen Richtlinie 2012/19/EU.

Die sachgemäße Entsorgung und getrennte Sammlung von Altgeräten dienen der Vorbeugung von potenziellen Umwelt- und Gesundheitsschäden. Sie sind eine Voraussetzung für die Wiederverwendung und das Recycling gebrauchter Elektro- und Elektronikgeräte.

Ausführlichere Informationen zur Entsorgung Ihrer Altgeräte erhalten Sie bei Ihrer Kommune oder Ihrem Müllentsorgungsdienst.

### **Pflege**

Wischen Sie das Gerät mit einem **feuchten** Tuch oder einem Antistatiktuch ab. Benutzen Sie keine Lösungsmittel und kein Mikrofasertuch.

Verwenden Sie **nie** ein trockenes Tuch: es besteht die Gefahr der statischen Aufladung.

In seltenen Fällen kann der Kontakt des Geräts mit chemischen Substanzen zu Veränderungen der Oberfläche führen. Aufgrund der Vielzahl am Markt verfügbarer Chemikalien konnten nicht alle Substanzen getestet werden.

Beeinträchtigungen von Hochglanzoberflächen können vorsichtig mit Display-Polituren von Mobiltelefonen beseitigt werden.

### **Kontakt mit Flüssigkeit**

Falls das Gerät mit Flüssigkeit in Kontakt gekommen ist:

- **1 Das Gerät von der Stromversorgung trennen.**
- **2 Die Akkus entnehmen und das Akkufach offen lassen.**
- 3 Die Flüssigkeit aus dem Gerät abtropfen lassen.
- 4 Alle Teile trocken tupfen.
- 5 Das Gerät anschließend **mindestens 72 Stunden** mit geöffnetem Akkufach und mit der Tastatur nach unten (wenn vorhanden) an einem trockenen, warmen Ort lagern (**nicht:** Mikrowelle, Backofen o. Ä.).
- **6 Das Gerät erst in trockenem Zustand wieder einschalten.**

Nach vollständigem Austrocknen ist in den meisten Fällen die Inbetriebnahme wieder möglich.

## **Technische Daten**

### **Akkus**

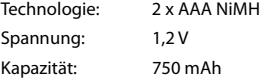

### **Betriebszeiten/Ladezeiten des Mobilteils**

Die Betriebszeit Ihres Gigaset ist von Akkukapazität, Alter der Akkus und Benutzerverhalten abhängig. (Alle Zeitangaben sind Maximalangaben.)

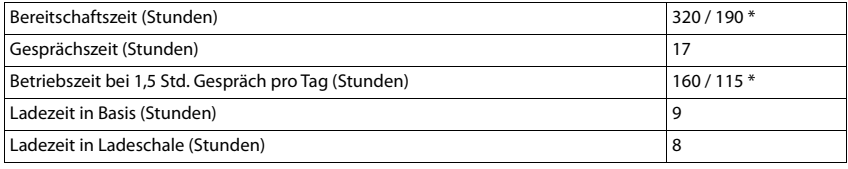

\* **Strahlungsfrei** ausgeschaltet / **Strahlungsfrei** eingeschaltet, ohne Display-Beleuchtung im Ruhezustand

### **Leistungsaufnahme des Mobilteils in Ladeschale**

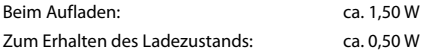

### **Leistungsaufnahme der Basis**

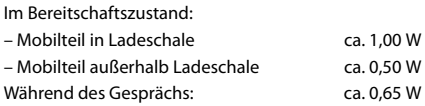

### **Allgemeine technische Daten**

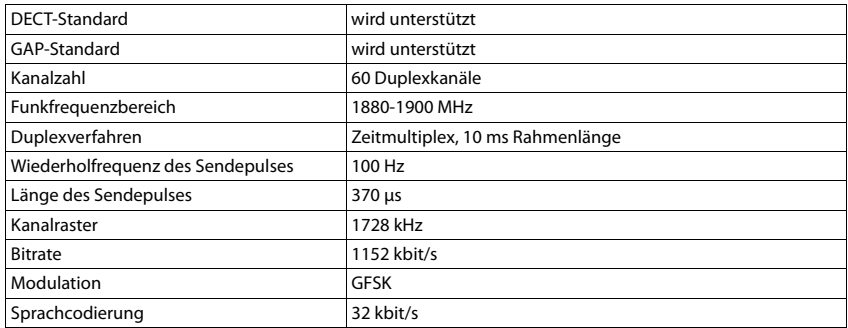

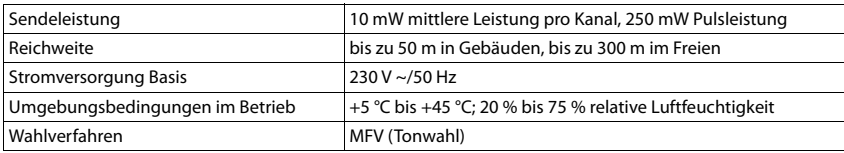

### **Steckerbelegung des Telefonsteckers**

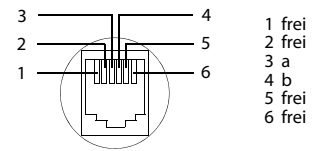

### **Steckernetzgerät Mobilteil**

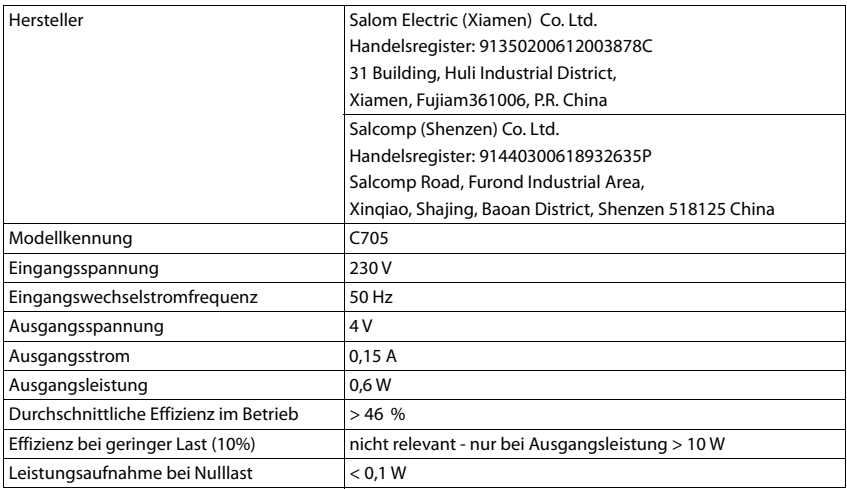

### **Steckernetzgerät Basis**

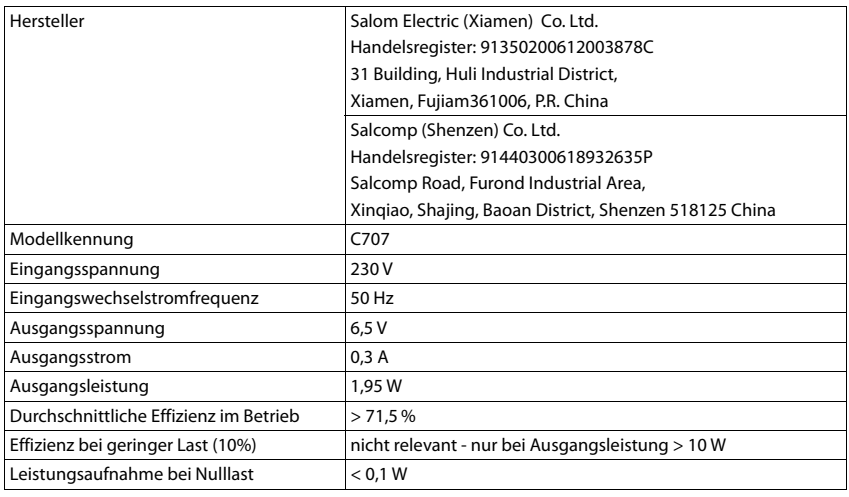

### **Zeichensatztabellen**

Der im Mobilteil verwendete Zeichensatz ist abhängig von der eingestellten Sprache.

### **Standardschrift**

Entsprechende Taste mehrmals drücken.

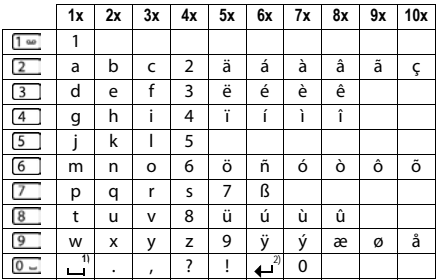

1) Leerzeichen

2) Zeilenschaltung

## **Display-Symbole**

Folgende Symbole werden abhängig von den Einstellungen und vom Betriebszustand Ihres Telefons angezeigt.

### **Symbole der Statusleiste**

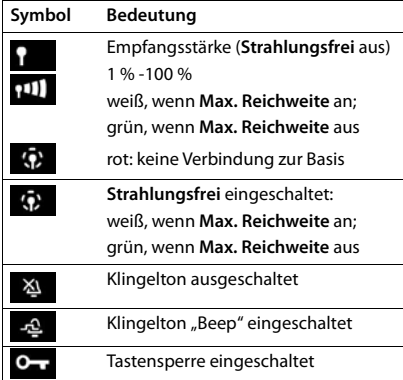

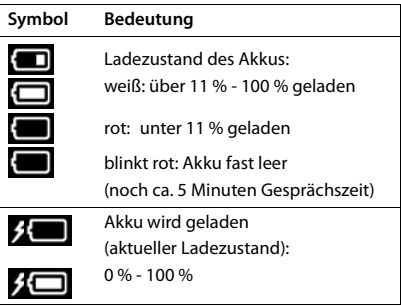

### **Symbole der Display-Tasten**

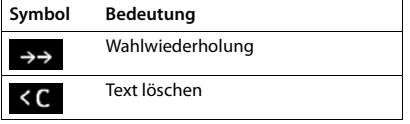

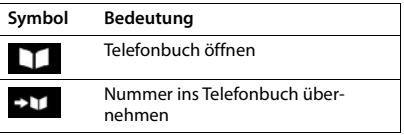

### **Display-Symbole beim Signalisieren von** . . .

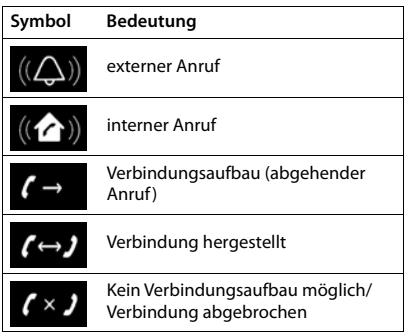

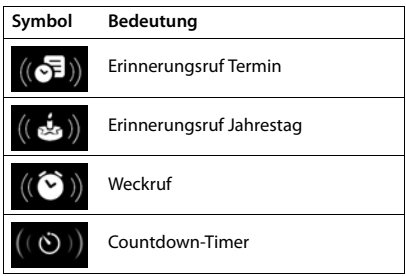

### **Weitere Display-Symbole**

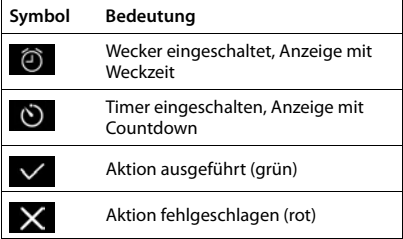

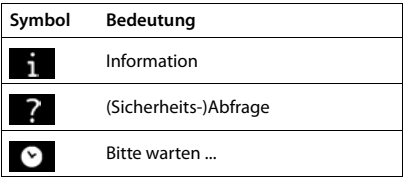
<span id="page-72-0"></span>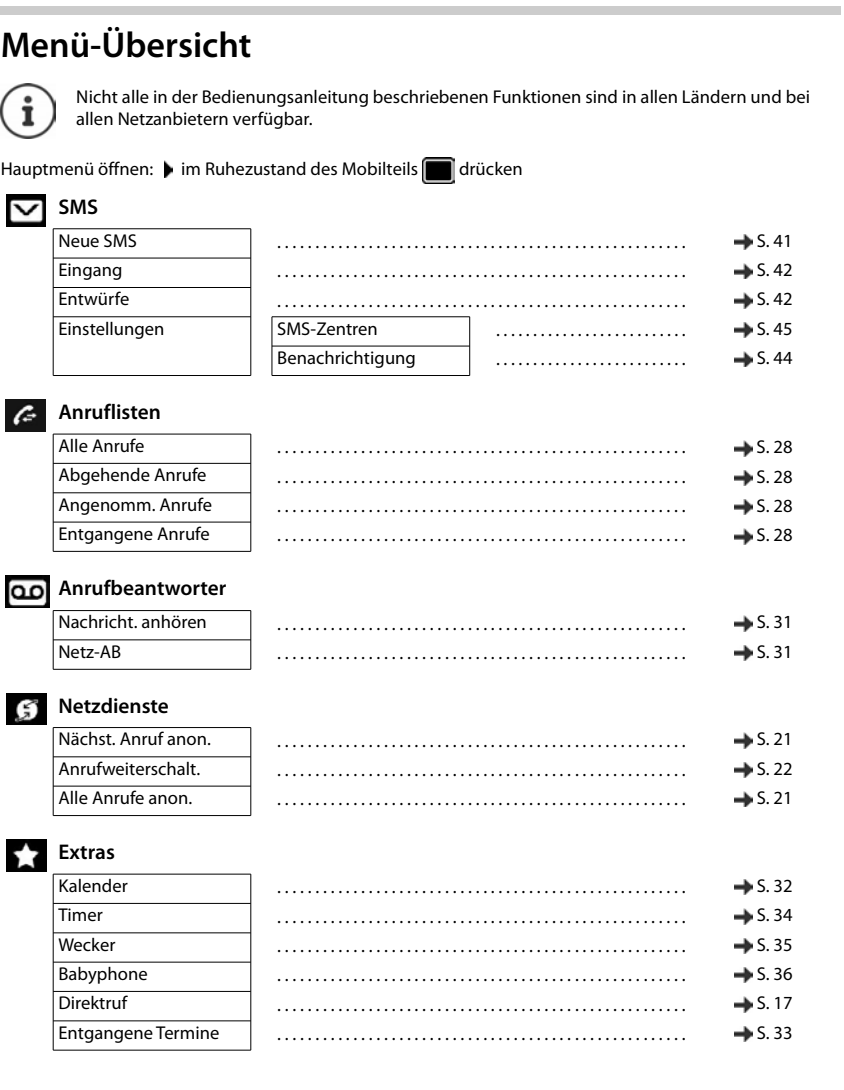

# **Einstellungen**

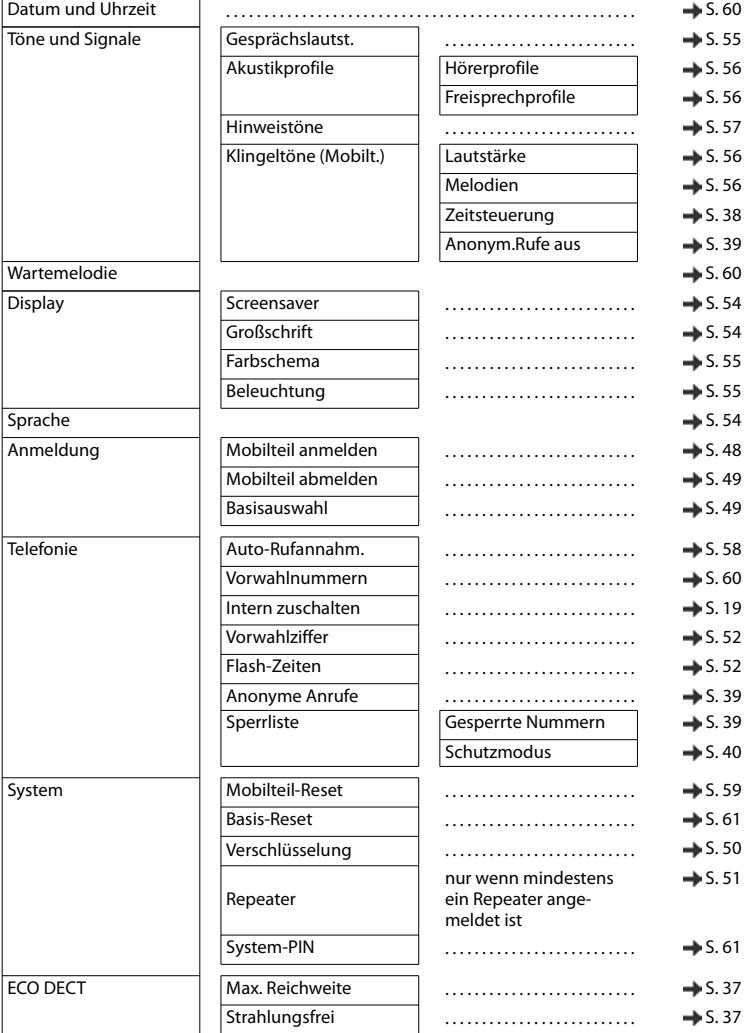

# **Index**

×

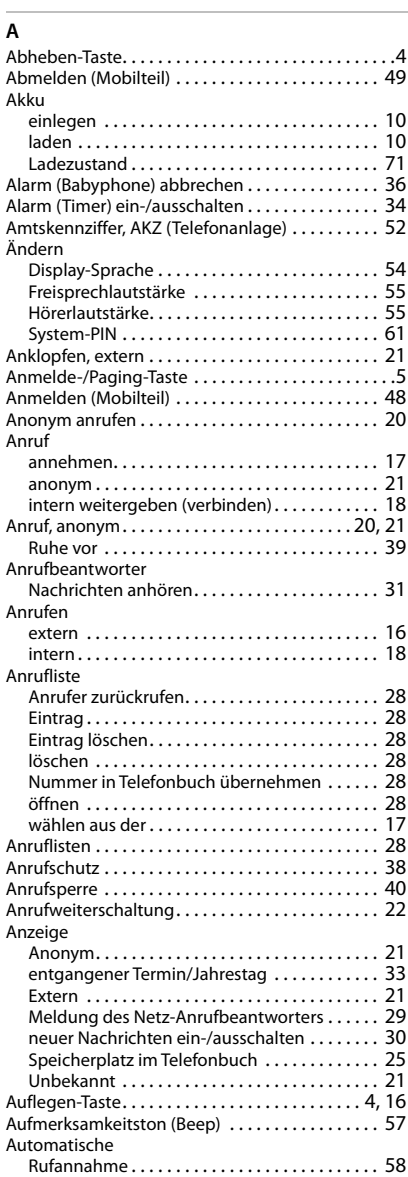

#### **B**

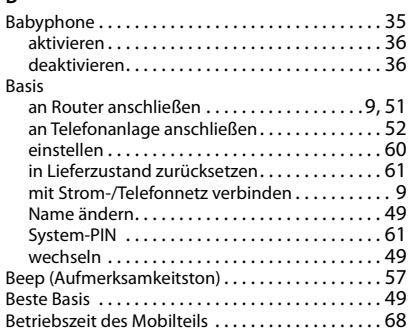

#### **C**

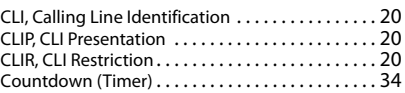

### **D**

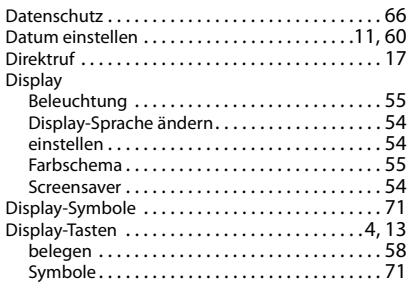

#### **E**

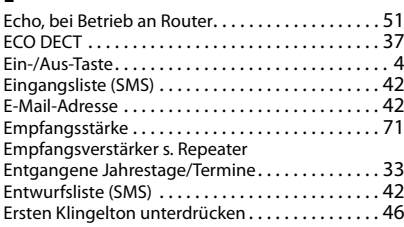

#### **F**

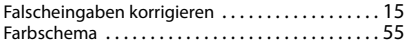

#### Fehlerbehebung

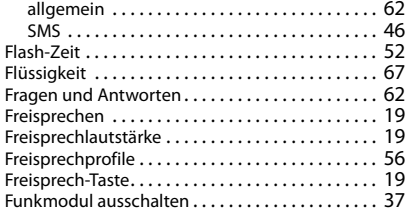

### **G**

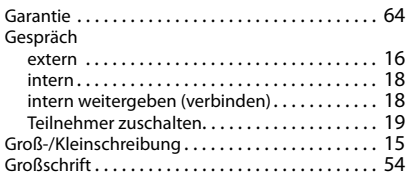

## **H**

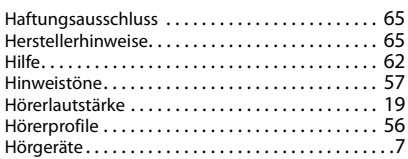

#### **I**

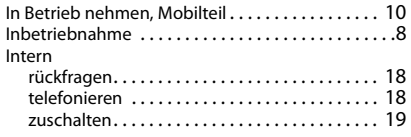

#### **J**

[Jahrestag s. Termin](#page-32-0)

#### **K**

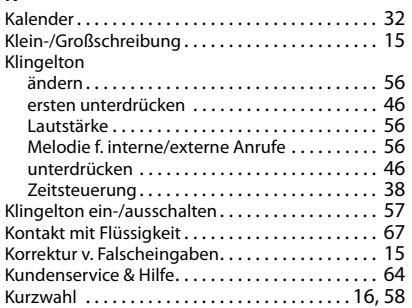

### **L**

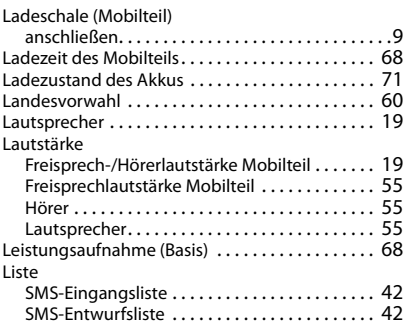

#### **M**

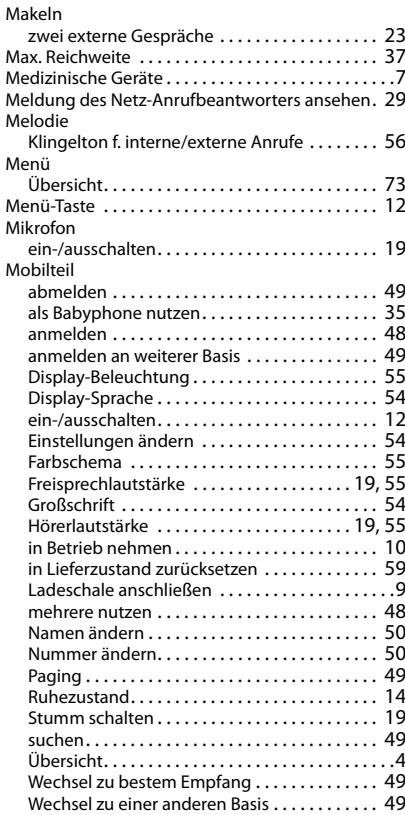

#### **N**

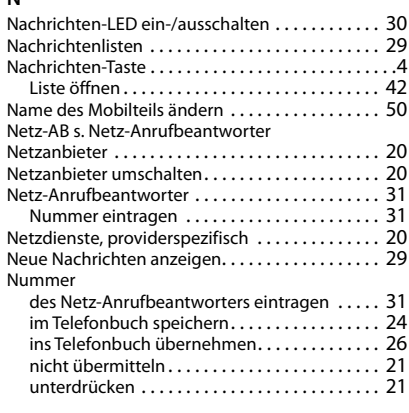

# **O**

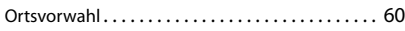

# **P**

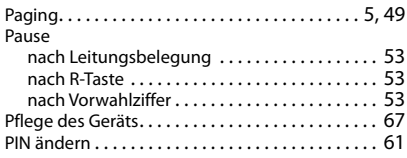

# **R**

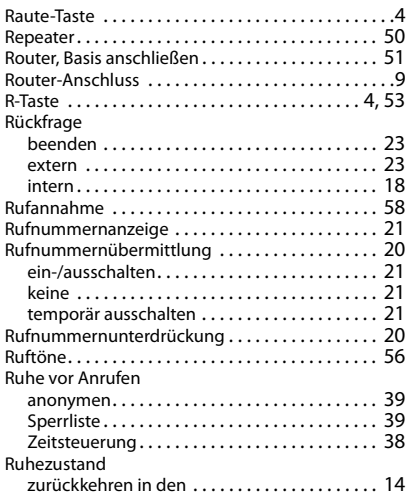

### **S**

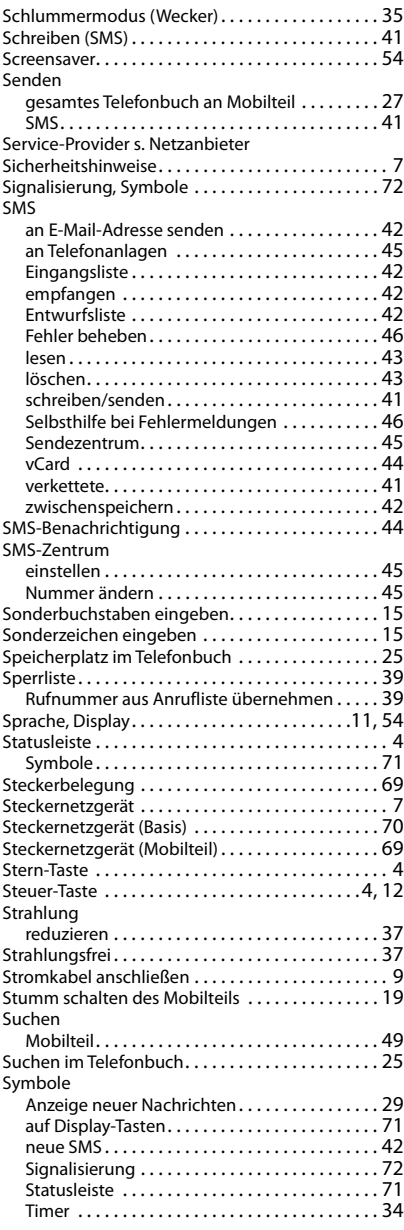

#### **Index**

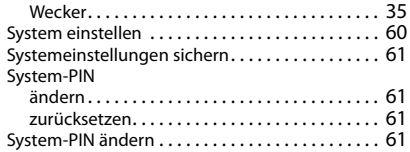

### **T**

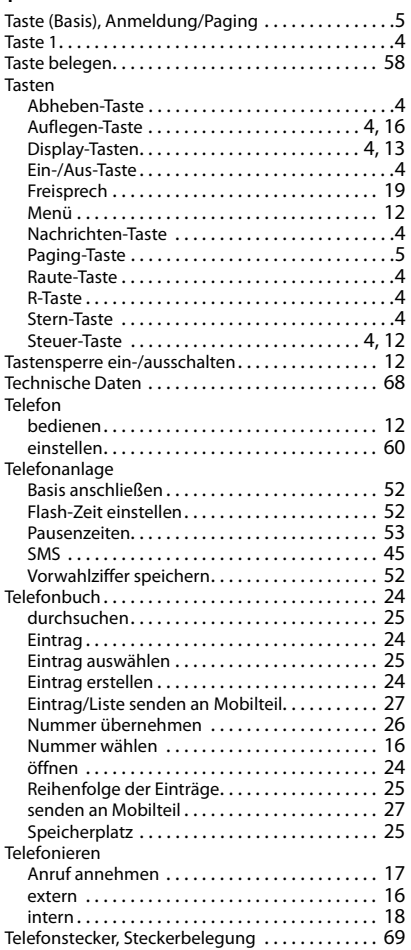

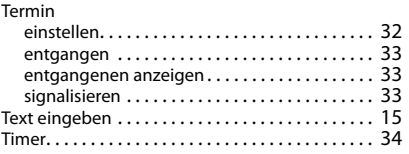

#### **U**

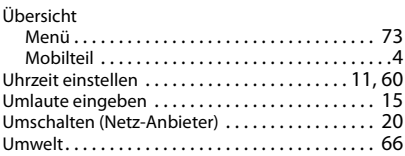

#### **V**

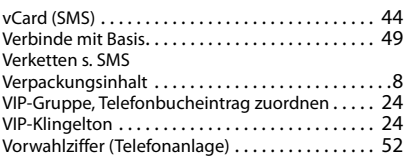

#### **W**

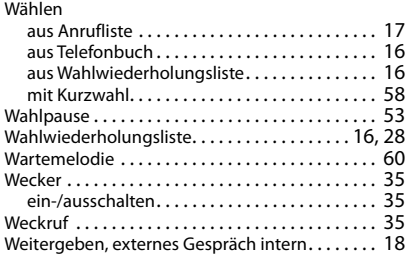

# **X**

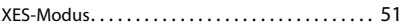

#### $\overline{a}$ **Z**

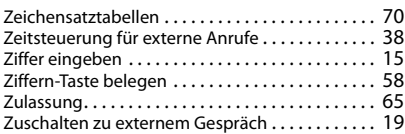

Issued by

Gigaset Communications GmbH Frankenstr. 2a, D-46395 Bocholt

© Gigaset Communications GmbH 2020

Subject to availability. All rights reserved. Rights of modification reserved. [www.gigaset.com](https://www.gigaset.com)